### Register your product and get support at www.philips.com/welcome

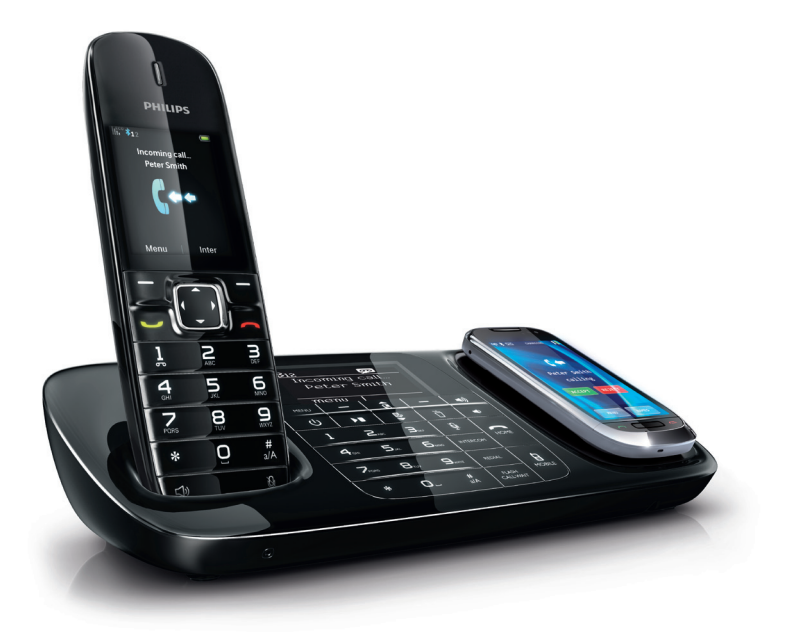

DE Benutzerhandbuch

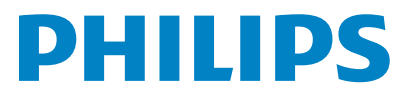

SE888

## Inhaltsangabe

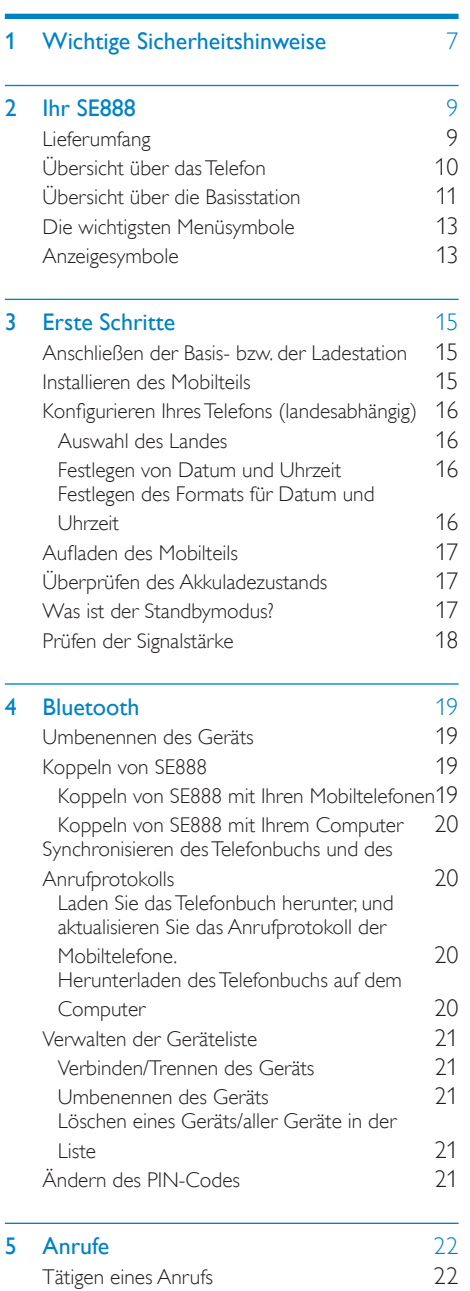

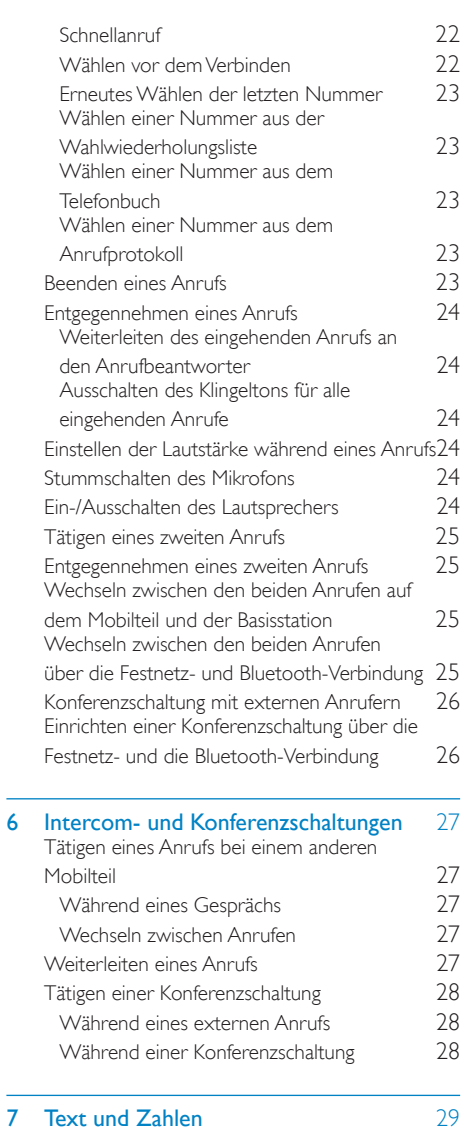

[Eingeben von Text und Zahlen](#page-28-1) [29](#page-28-1)

[Kleinbuchstaben 31](#page-30-0)

[Kurzwahleinträge](#page-31-2) 1[32](#page-31-2)<br>Anzeigen des Telefonbuchs 132

8 [Telefonbuch](#page-31-0)<br>
Öffnen der Telefonbuchverzeichnisse [32](#page-31-0) [Öffnen der Telefonbuchverzeichnisse](#page-31-1) [32](#page-31-1)

[Wechseln zwischen Groß- und](#page-30-0) 

[Anzeigen des Telefonbuchs](#page-31-3) [32](#page-31-3)

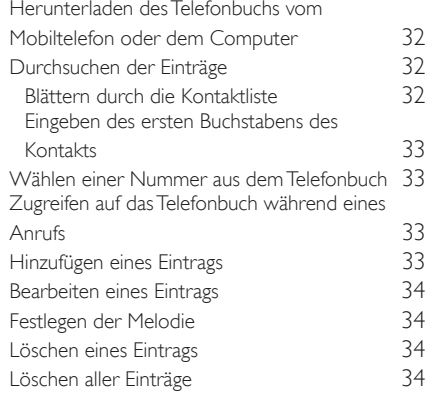

#### 9 [Anrufprotokoll](#page-34-0) [35](#page-34-0)

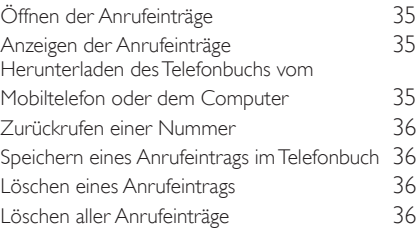

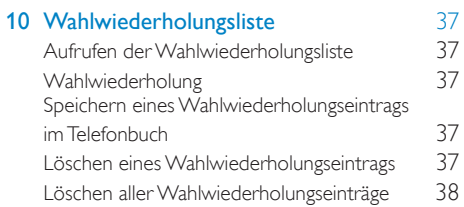

#### 11 [Telefoneinstellungen](#page-38-0) [39](#page-38-0)

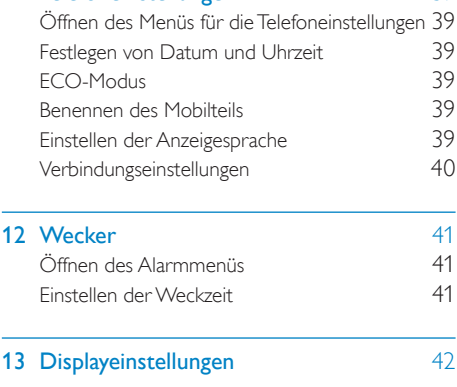

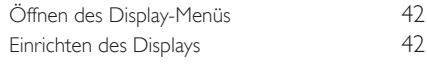

#### 14 [Toneinstellungen](#page-42-0) [43](#page-42-0)

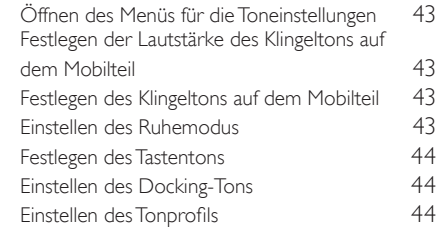

#### 15 [Dienste](#page-44-0) [45](#page-44-0)

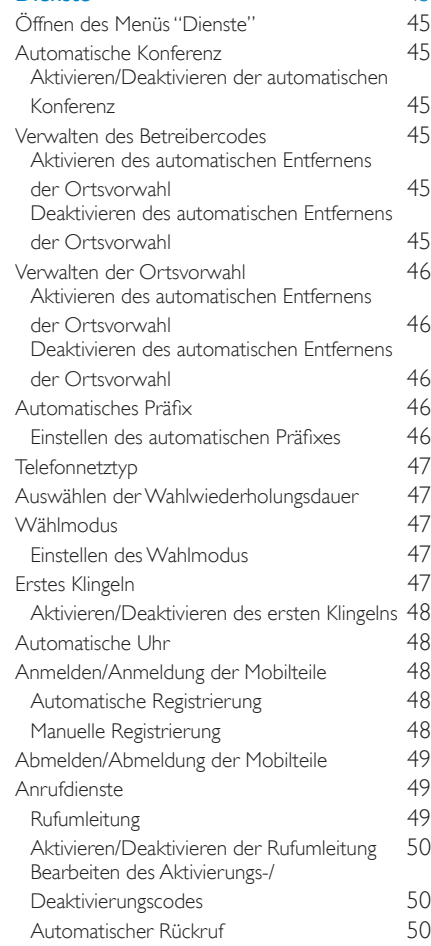

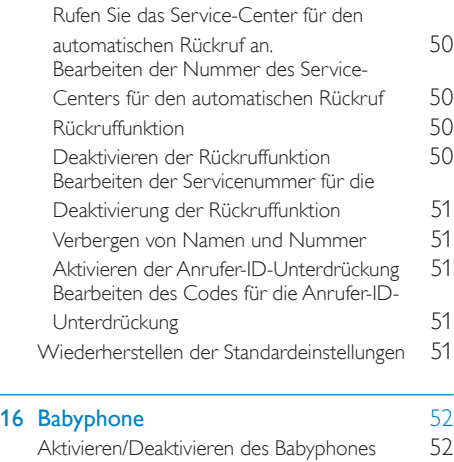

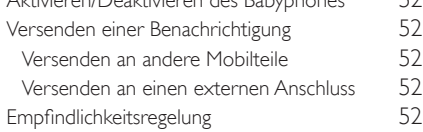

### 17 [Anrufbeantworter](#page-52-0) [53](#page-52-0)

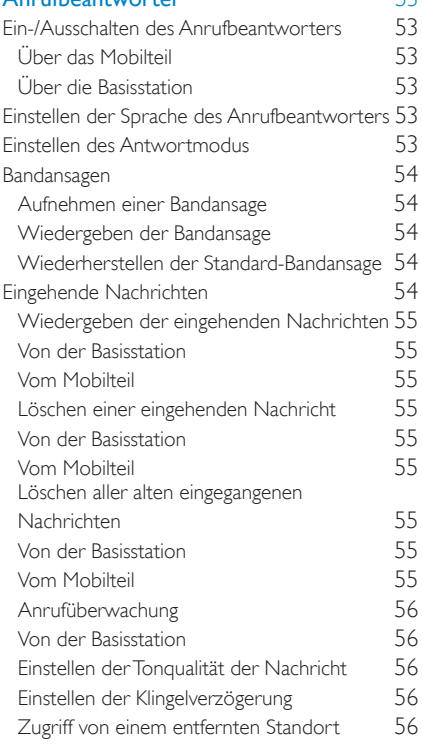

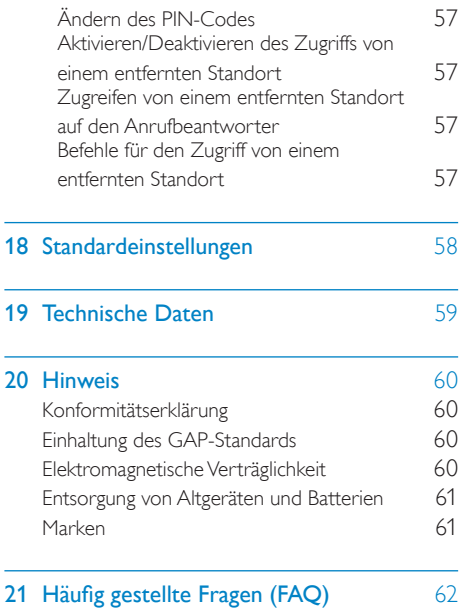

#### So vermeiden Sie Schäden und Fehlfunktionen:

## <span id="page-6-0"></span>**Wichtige Sicher**heitshinweise

#### Stromanforderungen

- Dieses Produkt benötigt einen elektrischen Anschluss mit 100 bis 240Volt Wechselstrom. Im Falle eines Stromausfalls kann die Verbindung abbrechen.
- Die Spannung im Telefonnetz wird als TNV-3 (Telecommunication Network Voltages) gemäß Standard EN 60950 eingestuft.

#### **Warnung**

• Das elektrische Netz wird als gefährlich eingestuft. Um das Ladegerät abzuschalten, muss das Netzkabel aus der Steckdose gezogen werden. Stellen Sie sicher, dass die Steckdose jederzeit frei zugänglich ist.

#### Achtung

- Verwenden Sie nur das in der Bedienungsanleitung aufgelistete Netzkabel.
- Verwenden Sie nur die in der Bedienungsanleitung aufgelisteten Akkus.
- Lassen Sie die Ladekontakte und den Akku niemals mit metallenen Objekten in Berührung kommen.
- Öffnen Sie niemals das Mobilteil, die Basisstation oder das Ladegerät, da Sie ansonsten hohen Spannungen ausgesetzt werden könnten.
- Lassen Sie das Produkt niemals mit Flüssigkeiten in Berührung kommen.
- Falls der Akku durch einen falschen Akkutyp ersetzt wird, besteht Explosionsgefahr.
- Entsorgen Sie gebrauchte Akkus vorschriftsgemäß.
- Verwenden Sie immer die Kabel, die mit dem Produkt geliefert wurden.
- Bei Geräten mit Steckerverbindung muss sich die Steckdose immer in der Nähe der Geräte befinden und leicht zugänglich sein.
- Die Aktivierung des Freisprechmodus kann die Lautstärke im Ohrhörer deutlich anheben. Stellen Sie deshalb sicher, dass das Mobilteil sich nicht zu nahe an Ihrem Ohr befindet.
- Mit diesem Gerät können keine Notrufe getätigt werden, falls die Stromverbindung unterbrochen ist. Es muss eine Alternative zum Tätigen von Notrufen zur Verfügung gestellt werden.
- Setzen Sie das Gerät nicht zu starker Wärme durch Heizungen oder direktes Sonnenlicht aus.
- Lassen Sie das Telefon nicht herunterfallen oder andere Gegenstände darauf fallen.
- Verwenden Sie keine Reinigungsmittel, die Alkohol, Ammoniak, Benzol oder Scheuermittel enthalten, da das Gerät durch diese Mittel beschädigt werden könnte.
- Verwenden Sie das Gerät nicht in Umgebungen mit Explosionsgefahr.
- Lassen Sie keine kleinen metallenen Gegenstände in Berührung mit dem Gerät kommen. Dies kann die Tonqualität vermindern und das Gerät beschädigen.
- Eingeschaltete Mobiltelefone in der Nähe können Störungen verursachen.
- Metallene Gegenstände können in der Nähe bleiben, wenn sie sich in der Nähe des bzw. auf dem Mobilteil-Empfänger befinden.

#### Beim Verwenden des Telefons als Babyphone

#### Achtung

- Achten Sie darauf, dass Kinder nicht mit dem Gerät spielen.
- Achten Sie darauf, dass sich Babyeinheit und Kabel immer außerhalb der Reichweite Ihres Kindes befinden (Entfernung mindestens 1 Meter).
- Stellen Sie die Elterneinheit mindestens 1,5 Meter von der Babyeinheit entfernt auf, um eine akustische Rückmeldung zu verhindern.
- Legen Sie die Babyeinheit keinesfalls in das Kinderbett oder in den Laufstall.
- Decken Sie die Elterneinheit und die Babyeinheit niemals ab (z. B. mit einem Handtuch oder einer Decke). Vergewissern Sie sich immer, dass die Lüftungsschlitze der Babyeinheit nicht verdeckt sind.
- Treffen Sie alle Vorkehrungen, damit Ihr Baby sicher schlafen kann.
- Dieses Gerät ist für Benutzer (einschl. Kinder) mit eingeschränkten physischen, sensorischen oder psychischen Fähigkeiten bzw. ohne jegliche Erfahrung oder Vorwissen nur dann geeignet, wenn eine angemessene Aufsicht oder ausführliche Anleitung zur Benutzung des Geräts durch eine verantwortliche Person sichergestellt ist.
- Wenn Sie die Elterneinheit neben einem Funksender oder einem anderen DECT-Gerät (beispielsweise einem DECT-Telefon oder einem Wireless-Router für das Internet) aufstellen, kann die Verbindung mit der Babyeinheit verloren gehen. Vergrößern Sie den Abstand zwischen dem Babyphone und dem anderen kabellosen Gerät, bis die Verbindung wiederhergestellt ist.
- Dieses Babyphone ist ein Gerät mit ausschließlich unterstützender Funktion. Es ist kein Ersatz für die verantwortungsvolle und ordnungsgemäße Aufsicht eines Erwachsenen und darf nicht als solcher verwendet werden.

#### Betriebs- und Lagertemperatur

- Verwenden Sie das Gerät in Umgebungen mit Temperaturen zwischen 0 und +35 °C.
- Lagern Sie das Gerät in Umgebungen mit Temperaturen zwischen -20 und 45 °C.
- Niedrige Temperaturen können die Lebensdauer des Akkus verkürzen.

# <span id="page-8-0"></span>2 Ihr SE888

Herzlichen Glückwunsch zu Ihrem Kauf und willkommen bei Philips! Um das Kundendienstangebot von Philips

vollständig nutzen zu können, sollten Sie Ihr Produkt unter www.philips.com/welcome registrieren.

### <span id="page-8-1"></span>Lieferumfang

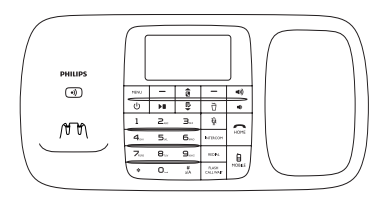

**Basisstation** 

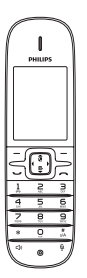

Mobilteil\*\*

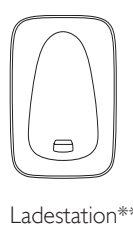

Ladestation\*\*

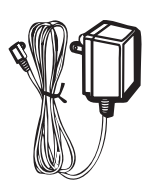

Netzteil\*\*

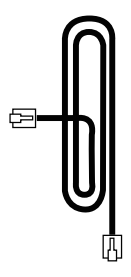

Telefonkabel\*

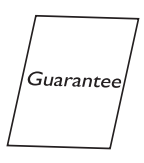

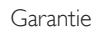

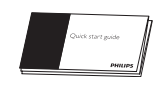

Kurzanleitung

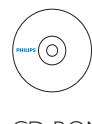

CD-ROM

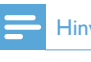

Hinweis

• \* In einigen Ländern müssen Sie den Leitungsadapter mit dem Telefonkabel verbinden und anschließend das Telefonkabel in die Telefonbuchse stecken.

Hinweis

• \*\* Bei Modellen mit mehreren Mobilteilen sind zusätzliche Mobilteile, Ladestationen und Netzteile im Lieferumfang enthalten.

### <span id="page-9-0"></span>Übersicht über das Telefon

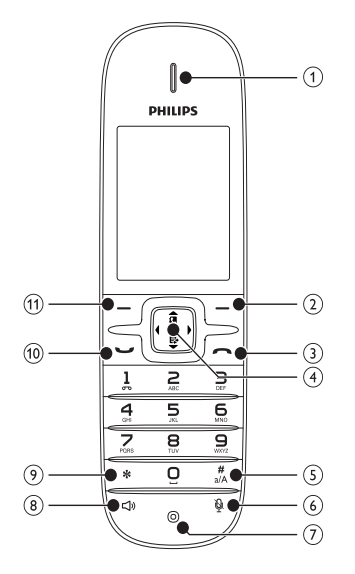

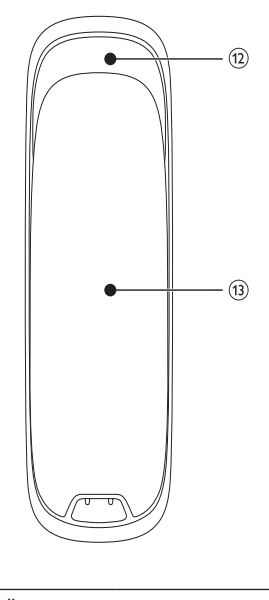

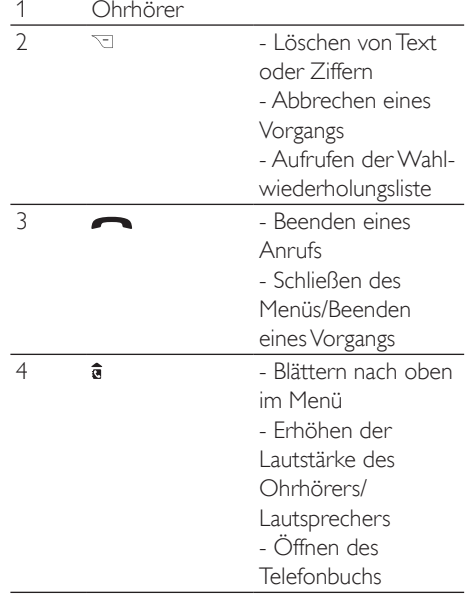

<span id="page-10-0"></span>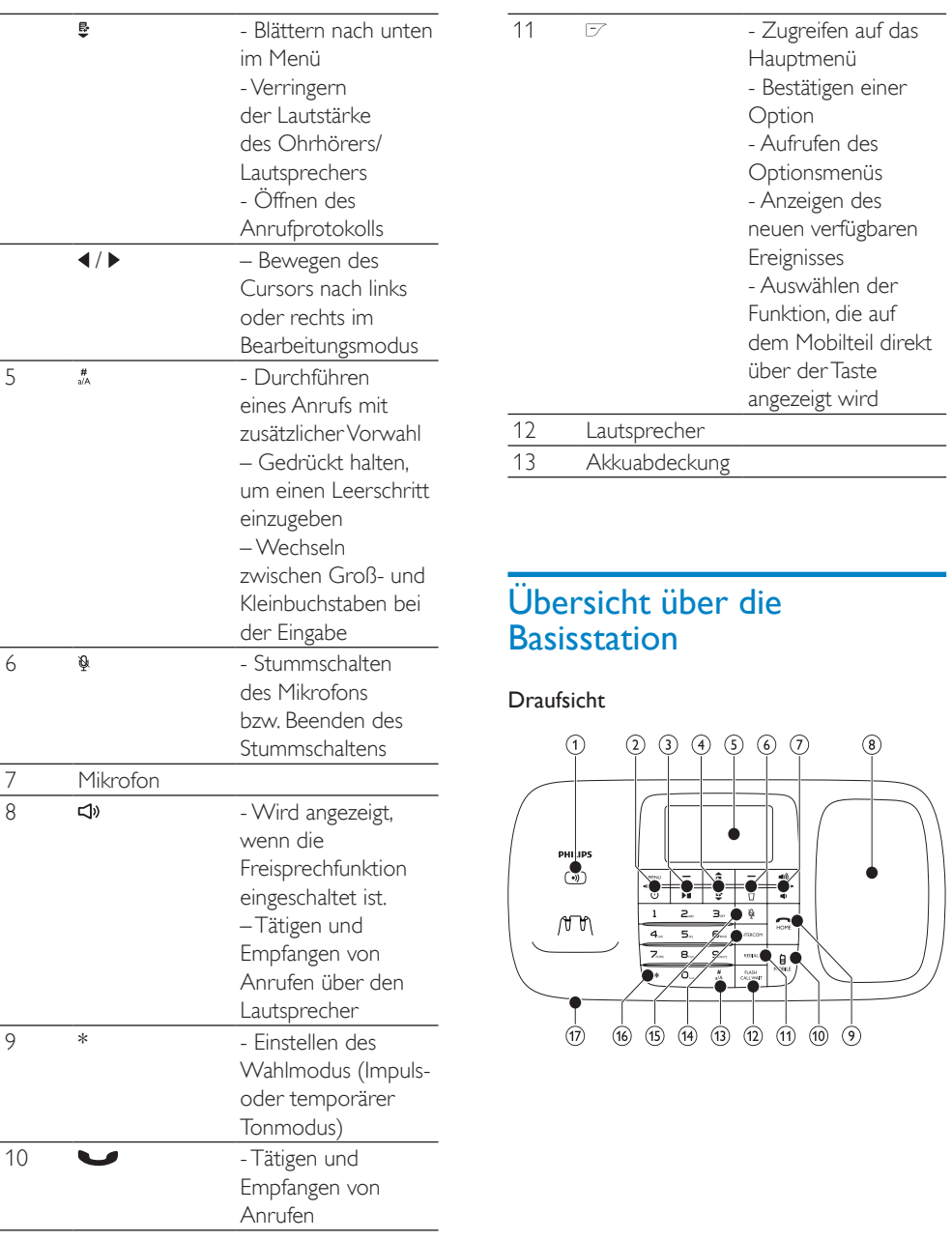

#### Ansicht von unten

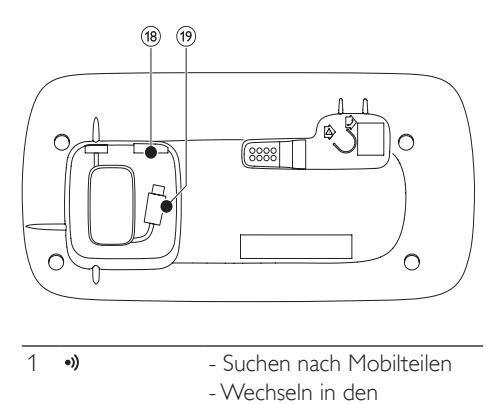

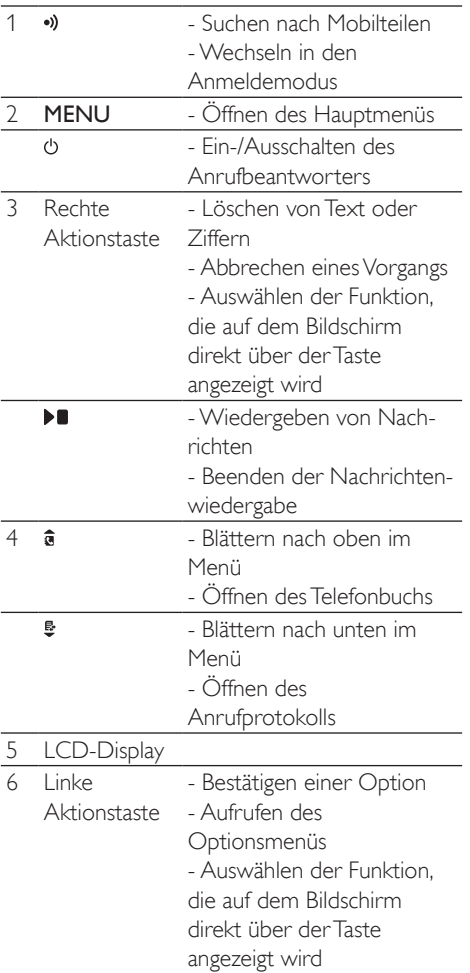

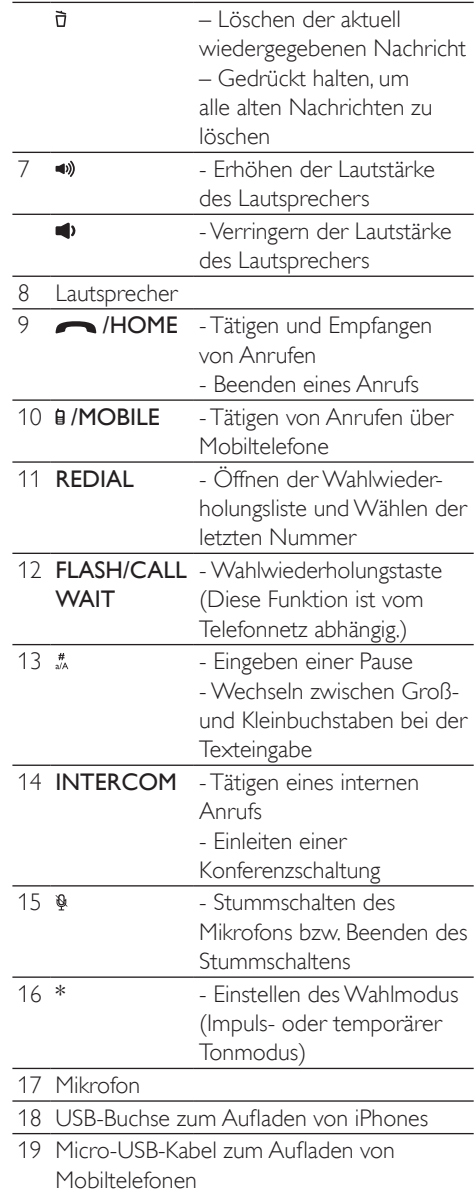

### <span id="page-12-0"></span>Die wichtigsten Menüsymbole

Im Folgenden finden Sie eine Übersicht über die Menüoptionen Ihres SE888. Eine detaillierte Erläuterung zu den einzelnen Menüoptionen entnehmen Sie bitte den entsprechenden Kapiteln dieses Benutzerhandbuchs.

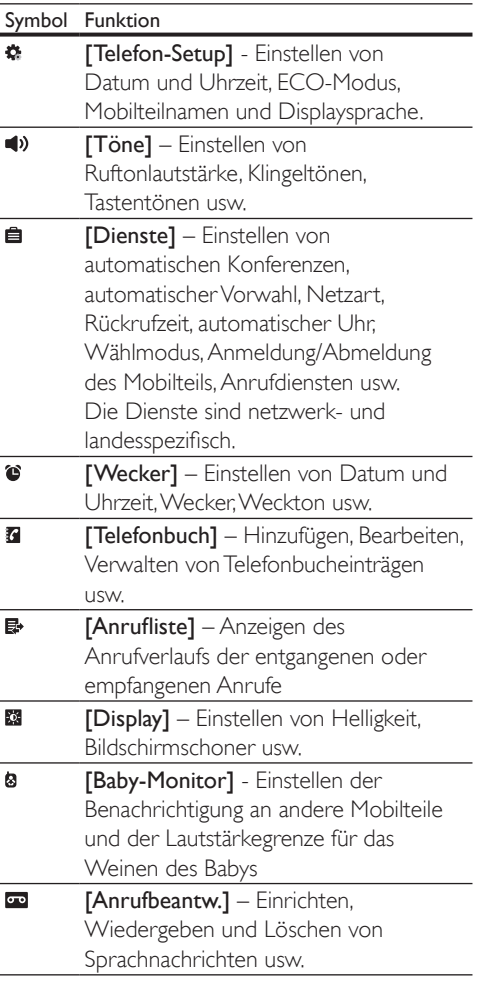

### <span id="page-12-1"></span>Anzeigesymbole

Im Standbymodus weisen die Symbole auf dem Hauptbildschirm darauf hin, welche Funktionen auf dem Mobilteil zur Verfügung stehen.

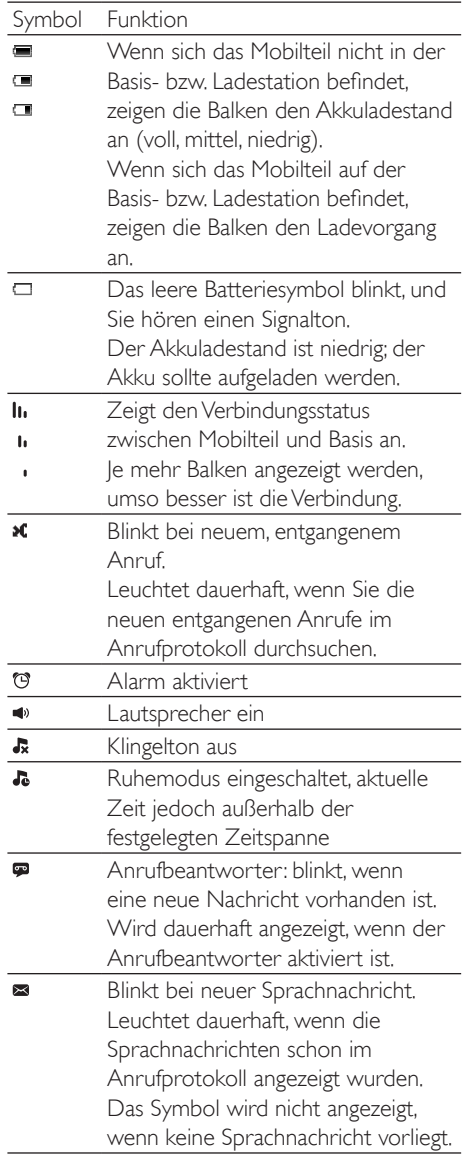

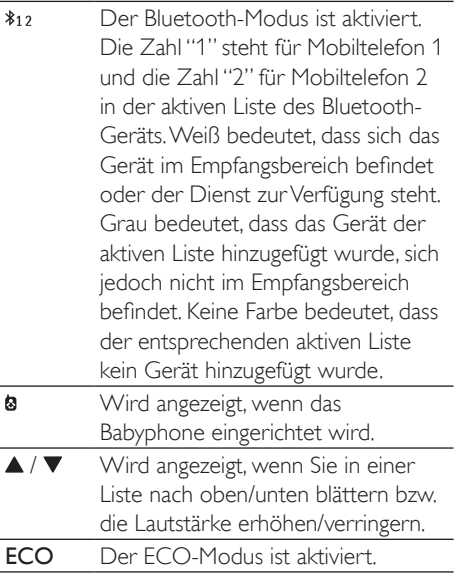

## <span id="page-14-0"></span>3 Erste Schritte

#### Achtung

• Stellen Sie sicher, dass Sie die Sicherheitshinweise unter "Wichtig" lesen, bevor Sie das Mobilteil anschließen und installieren.

### <span id="page-14-1"></span>Anschließen der Basis- bzw. der Ladestation

#### **Warnung**

- Möglicher Produktschaden! Stellen Sie sicher, dass die Spannung der Stromversorgung mit der Spannung übereinstimmt, die auf der Rück- oder Unterseite des Telefons angegeben ist.
- Verwenden Sie zum Laden der Akkus ausschließlich das im Lieferumfang enthaltene Netzteil.

#### Hinweis

- Wenn Sie über Ihr Telefonkabel eine DSL-Internetverbindung nutzen, stellen Sie sicher, dass Sie zwischen dem Telefonkabel und der Steckdose einen DSL-Filter installieren. Der Filter verhindert Rauschen und Probleme bei der Übermittlung der Anrufer-ID durch DSL-Störungen. Weitere Informationen zu DSL-Filtern erhalten Sie von Ihrem DSL-Anbieter.
- Das Typenschild befindet sich auf der Rückseite der Basisstation.

Verbinden Sie das Netzkabel wie folgt mit:

- der DC-Buchse an der Unterseite der Basisstation;
- der Steckdose.
- 2 Verbinden Sie die Anschlüsse des Telefonkabels wie folgt mit:
	- an die Telefonbuchse an der Unterseite der Basisstation;
	- der Telefonbuchse in der Wand.
- 3 Schließen Sie das Netzkabel wie folgt an (nur für Modelle mit mehreren Mobilteilen):
	- an die DC-Buchse an der Unterseite der zusätzlichen Ladestation;
	- an die Steckdose.
- 4 Mobiltelefone, die über Micro-USB aufgeladen werden: Verbinden Sie den Micro-USB-Kabelstecker mit der Micro-USB-Buchse des Mobiltelefons.
- 5 iPhone-Benutzer: Verbinden Sie den Stecker Ihres USB-Ladekabels (nicht im Lieferumfang enthalten) mit der USB-Buchse an der Unterseite des SE888.

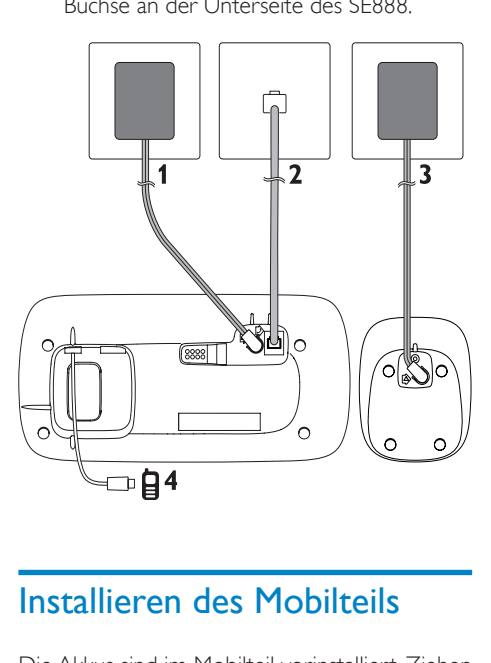

<span id="page-14-2"></span>Die Akkus sind im Mobilteil vorinstalliert. Ziehen Sie das Klebeband von der Akkuabdeckung ab, bevor Sie die Akkus aufladen.

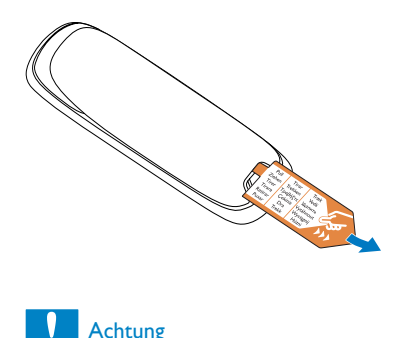

#### Achtung

- Explosionsgefahr! Halten Sie den Akku von Hitze, Sonnenlicht und Feuer fern. Werfen Sie die Batterien niemals ins Feuer.
- Verwenden Sie nur die mitgelieferten Akkus.
- Kann zu einer Verringerung der Akkulebensdauer führen! Kombinieren Sie keine unterschiedlichen Akkutypen.

#### **Warnung**

• Überprüfen Sie beim Einsetzen ins Akkufach die Polarität. Eine falsche Polarität kann das Gerät beschädigen.

### <span id="page-15-0"></span>Konfigurieren Ihres Telefons (landesabhängig)

- Wenn Sie Ihr Telefon zum ersten Mal verwenden, wird eine Willkommensnachricht angezeigt.
- 2 Drücken Sie die Taste [OK].

#### <span id="page-15-1"></span>Auswahl des Landes

Wählen Sie Ihr Land aus, und bestätigen Sie mit [OK].

» Die Spracheinstellung wird gespeichert.

### <span id="page-15-2"></span>Festlegen von Datum und Uhrzeit

### Tipp

- Um Datum und Uhrzeit später festzulegen, drücken Sie die Taste [Zurück], und überspringen Sie diese Einstellung.
- 1 Öffnen Sie das Menü für die Telefoneinstellungen, um Datum und Uhrzeit folgendermaßen festzulegen:
	- Wählen Sie auf dem Mobilteil  $[Meanii] > 2$  >  $[Dataym 8 Zeit]$ , und bestätigen Sie anschließend mit [OK].
	- Wählen Sie auf der Basisstation [Telefon-Setup], und bestätigen Sie anschließend mit [OK].
- 2 Wählen Sie [Datum einst.]/[Zeit einst.], und bestätigen Sie anschließend mit [OK].
- 3 Geben Sie über die Zifferntasten das Datum und die Uhrzeit ein.

#### **Hinweis**

- Wenn die Uhrzeit im 12-Stunden-Format angegeben wird, drücken Sie auf dem Mobilteil bzw. der Basisstation \*, um [AM] oder [PM] auszuwählen.
- 4 Drücken Sie zur Bestätigung die Taste [OK].

### <span id="page-15-3"></span>Festlegen des Formats für Datum und Uhrzeit

- 1 Öffnen Sie das Menü für die Telefoneinstellungen, um Datum und Uhrzeit folgendermaßen festzulegen:
	- Wählen Sie auf dem Mobilteil [Menü] >  $\clubsuit$  > [Datum & Zeit], und bestätigen Sie anschließend mit [OK].
	- Drücken Sie auf der Basisstation MENU, wählen Sie [Telefon-Setup] > **[Datum & Zeit]**, und bestätigen Sie anschließend mit [OK].
- 2 Wählen Sie [Datumsformat] oder [Zeitformat].
- 3 Drücken Sie auf dem Mobilteil oder der Basisstation  $\hat{a}$  /  $\hat{B}$
- 4 Wählen Sie [TT/MM/J]] oder [MM/TT/JJ] als Datumsanzeige und [12-Stunden] oder [24-Stunden] als Uhrzeitanzeige. Bestätigen Sie dann mit [OK].
	- » Die Einstellung wird gespeichert.

#### **Hinweis**

• Die Einstellung für Datums- und Zeitformat ist landesspezifisch.

### <span id="page-16-0"></span>Aufladen des Mobilteils

Setzen Sie das Mobilteil in die Basisstation, um es zu laden. Wenn das Mobilteil richtig in die Basisstation gesetzt wird, ertönt ein akustisches Signal.

» Das Mobilteil wird aufgeladen.

#### Hinweis

- Laden Sie die Akkus vor der ersten Verwendung 8 Stunden lang auf.
- Es ist normal, dass das Mobilteil beim Laden der Akkus warm wird.

Nun ist Ihr Telefon einsatzbereit.

### <span id="page-16-1"></span>Überprüfen des Akkuladezustands

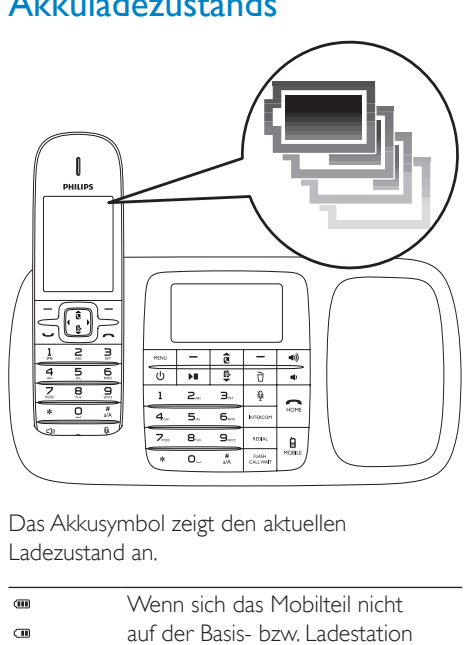

Das Akkusymbol zeigt den aktuellen Ladezustand an.

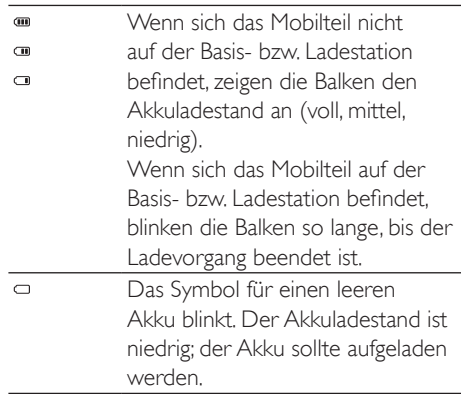

Wenn die Akkus leer sind, wird das Mobilteil ausgeschaltet. Wenn Sie sich in einem Gespräch befinden, wird ein Warnton ausgegeben, sobald der Akku fast leer ist. Nach der Warnung wird der Anruf beendet.

### <span id="page-16-2"></span>Was ist der Standbymodus?

Wenn Ihr Telefon nicht verwendet wird, befindet es sich im Standbymodus. Auf dem

Standby-Bildschirm werden der Name und die Nummer des Mobilteils, Datum und Uhrzeit, das Signalsymbol und das Akkusymbol angezeigt.

### <span id="page-17-0"></span>Prüfen der Signalstärke

- Zeigt den Verbindungsstatus h.  $\mathbf{I}$ zwischen Mobilteil und Basis an. Je mehr Balken angezeigt werden, j. umso besser ist die Verbindung.
- Stellen Sie sicher, dass das Mobilteil mit der Basisstation verbunden ist, bevor Sie Anrufe tätigen oder entgegennehmen und die Funktionen nutzen.
- Wenn während eines Gesprächs Warntöne ausgegeben werden, ist entweder der Akku des Mobilteils fast leer oder das Mobilteil verliert die Verbindung zur Basisstation. Laden Sie den Akku auf, oder bringen Sie das Mobilteil näher an die Basisstation.

## <span id="page-18-0"></span>4 Bluetooth

Das SE888 unterstützt die kabellose Bluetooth-Technologie. Es lässt sich mit einem kompatiblen Bluetooth-Gerät wie zum Beispiel einem Computer oder Mobiltelefon verbinden. Dann können Sie auf dem Mobilteil des SE888 Anrufe von Ihrem Mobiltelefon tätigen und empfangen. Des Weiteren können Sie das Telefonbuch und das Anrufprotokoll von Ihrem Computer oder Mobiltelefon über die Basisstation herunterladen.

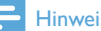

#### Hinweis

- Vergewissern Sie sich, dass die anderen Bluetooth-Geräte, mit denen Sie eine Verbindung einrichten, die Bluetooth-Funktion unterstützen. Weitere Informationen erhalten Sie im Benutzerhandbuch der anderen Geräte.
- Die Bluetooth-Verbindung kann von Hindernissen wie zum Beispiel Wänden oder anderen elektronischen Geräten gestört werden.

### <span id="page-18-1"></span>Umbenennen des Geräts

Der Standardname Ihres Telefons lautet SE888. Sie können es folgendermaßen umbenennen:

- 1 Drücken Sie auf der Basisstation MENU.
- 2 Wählen Sie [Bluetooth] > [Umbennen], und bestätigen Sie anschließend mit [OK].
- 3 Bearbeiten Sie den Namen, und bestätigen Sie mit [Speich].

### <span id="page-18-2"></span>Koppeln von SE888

#### <span id="page-18-3"></span>Koppeln von SE888 mit Ihren Mobiltelefonen

Vergewissern Sie sich, dass die Bluetooth-Funktion der Mobiltelefone und der Suchmodus aktiviert sind. Dann können Sie die Kopplung folgendermaßen durchführen:

- 1 Drücken Sie auf der Basisstation MENU.<br>2 Wählen Sie [Bluetooth] > [Suchen].
- 2 Wählen Sie [Bluetooth] > [Suchen].<br>3 Stellen Sie das Mobiltelefon nabe an
- 3 Stellen Sie das Mobiltelefon nahe an die Basisstation, und bestätigen Sie anschließend mit [OK].
	- » Der Name des Mobiltelefons wird auf dem Bildschirm angezeigt.
- 4 Wählen Sie auf dem Mobiltelefon SE888 aus, und stellen Sie eine Verbindung her.
- $5$  Geben Sie gegebenenfalls auf dem Mobiltelefon den PIN-Code ein.

### Tipp

- Der Standard-PIN-Code lautet 0000.
	- » Wenn SE888 und das Mobiltelefon gekoppelt werden, wird \$12 oder \$12 auf dem Bildschirm des Mobilteils und der Basisstation angezeigt.

#### **Hinweis**

- Wenn die Liste der Bluetooth-Geräte voll ist, entfernen Sie einige Mobiltelefonnamen, bevor Sie mit der Kopplung beginnen.
- Wenn der Name von SE888 bereits auf Ihrem Mobiltelefon vorhanden ist, müssen Sie diesen von Ihrem Mobiltelefon entfernen. Dann können Sie die Kopplung erneut durchführen.
- Wenn die Kopplung erfolgreich durchgeführt wurde, können Sie der aktiven Liste den neuen Namen des Mobiltelefons hinzufügen. Entfernen Sie einige Mobiltelefonnamen, wenn die aktive Liste voll ist. Weitere Informationen erhalten Sie unter "Verwalten der Geräteliste" in diesem Kapitel.

#### <span id="page-19-0"></span>Koppeln von SE888 mit Ihrem **Computer**

Installieren Sie die PC-Software "ThinkLink", die Sie auf der CD-ROM oder unter http://www. philips.com/support finden.

- 1 Doppelklicken Sie auf Setup.exe, um die Installation zu starten.
- 2 Wählen Sie die Anzeigesprache aus.<br>3 Nachdem die Installation durchgefült
- 3 Nachdem die Installation durchgeführt wurde, wählen Sie '?' aus, und befolgen Sie die Anweisungen zur Kopplung.

### <span id="page-19-1"></span>Synchronisieren des Telefonbuchs und des Anrufprotokolls

#### <span id="page-19-2"></span>Laden Sie das Telefonbuch herunter, und aktualisieren Sie das Anrufprotokoll der Mobiltelefone.

#### Auf der Basisstation

- 1 Vergewissern Sie sich, dass das Mobiltelefon bereits über Bluetooth mit dem SE888 verbunden ist.
- 2 Drücken Sie auf der Basisstation MENU. und wählen Sie [Bluetooth] > [Mobilt. sync.].
- 3 Wählen Sie [Telefonbuch], um das Telefonbuch herunterzuladen, oder [Anrufübersicht], um das Anrufprotokoll des Mobiltelefons zu aktualisieren, und bestätigen Sie mit [OK].
- 4 Wählen Sie ein Mobiltelefon aus, und bestätigen Sie anschließend erneut mit [OK].
	- » Das Telefonbuch und das Anrufprotokoll des Mobiltelefons werden auf der Basisstation aktualisiert.

#### Hinweis

- Das Anrufprotokoll des Mobiltelefons kann automatisch aktualisiert werden, wenn Sie [Anrufprtk.mod.] > **[Auto]** auswählen.
- Nachdem die Aktualisierung abgeschlossen ist, wird das alte Telefonbuch vom neuen überschrieben.
- Wenn während der Aktualisierung von Telefonbuch oder Anrufprotokoll ein Anruf eingeht, wird die Aktualisierung unterbrochen und nach Beendigung des Anrufs wieder aufgenommen.

#### Auf dem Mobilteil

- 1 Zum Aktualisieren des Telefonbuchs drücken Sie <del>a</del>um auf das Telefonbuchmenü zuzugreifen.
- 2 Wählen Sie Ihr Mobiltelefon ( $\mathbf{E}_1$  oder  $\mathbf{E}_2$ ) aus.
- 3 Drücken Sie die Taste [Aktualisierung].
	- » Das Telefonbuch des Mobiltelefons wird auf der Basisstation aktualisiert.
- 1 Zum Aktualisieren des Anrufprotokolls drücken Sie , um auf das Menü für eingehende Anrufe zuzugreifen.
- 2 Wählen Sie **[Eingeh. Anrufe]**.<br>3 Wählen Sie Ibr Mobiltelefon
- Wählen Sie Ihr Mobiltelefon ( di oder d2) aus.
- 4 Drücken Sie die Taste [Aktualisierung]. » Das Anrufprotokoll des Mobiltelefons wird auf der Basisstation aktualisiert.

#### <span id="page-19-3"></span>Herunterladen des Telefonbuchs auf dem Computer

Installieren Sie die PC-Software "ThinkLink", die Sie auf der CD-ROM oder unter http://www. philips.com/support finden.

- 1 Doppelklicken Sie auf Setup.exe, um die Installation zu starten.
- 2 Wählen Sie die Anzeigesprache aus.
- 3 Nachdem die Installation durchgeführt wurde, wählen Sie '?' aus, und befolgen Sie die Anweisungen zum Herunterladen des Telefonbuchs vom Computer.

### <span id="page-20-0"></span>Verwalten der Geräteliste

Sie können Ihre Bluetooth-Geräteliste (Mobiltelefone/Computer) wie folgt verwalten:

- 1 Drücken Sie auf der Basisstation auf MENU, wählen Sie [Bluetooth] > [Geräteliste], und bestätigen Sie anschließend mit [OK].
	- » Die Bluetooth-Geräteliste wird angezeigt.
- 2 Wählen Sie ein Bluetooth-Gerät aus, und drücken Sie auf [Option].
- 3 Wählen Sie [Verbinden]/[Trennen]/ [Löschen]/[Alle löschen], und bestätigen Sie anschließend mit [OK].

#### **Hinweis**

• In der Optionsliste wird **[Trennen]** nur dann angezeigt, wenn das Bluetooth-Gerät verbunden ist, und [Verbinden] wird nur dann angezeigt, wenn die Verbindung mit dem Bluetooth-Gerät getrennt wurde.

#### <span id="page-20-1"></span>Verbinden/Trennen des Geräts

- 1 Drücken Sie auf der Basisstation auf MENU, wählen Sie [Bluetooth] > [Geräteliste], und bestätigen Sie mit [OK].
	- » Die Bluetooth-Geräteliste wird angezeigt.
- 2 Wählen Sie ein Bluetooth-Gerät aus, und drücken Sie auf [Option].
- 3 Wählen Sie [Verbinden]/[Trennen], und bestätigen Sie anschließend mit [OK].
	- » Die Bluetooth-Verbindung zum ausgewählten Gerät wird aufgebaut bzw. getrennt.

#### <span id="page-20-2"></span>Umbenennen des Geräts

- 1 Drücken Sie auf der Basisstation MENU.
- 2 Wählen Sie [Bluetooth]>[Umbennen], und bestätigen Sie anschließend mit [OK].
- » Der aktuelle Telefonname wird angezeigt.
- 3 Bearbeiten Sie den Namen, und bestätigen Sie mit [Speich].
	- » Der neue Telefonname wird angezeigt.

#### <span id="page-20-3"></span>Löschen eines Geräts/aller Geräte in der Liste

- 1 Drücken Sie auf der Basisstation auf MENU, wählen Sie [Bluetooth] > [Geräteliste], und bestätigen Sie anschließend mit [OK].
	- » Die Bluetooth-Geräteliste wird angezeigt.
- 2 Wählen Sie ein Bluetooth-Gerät aus, und drücken Sie auf [Option].
- $3$  Wählen Sie [Löschen]/[Alle löschen], und bestätigen Sie anschließend mit [OK].

#### Hinweis

• Wenn Sie auswählen, dass alle in der Liste vorhandenen Bluetooth-Geräte gelöscht werden: Es wird eine Bestätigungsnachricht angezeigt. Drücken Sie zur Bestätigung die Taste [Ja].

### <span id="page-20-4"></span>Ändern des PIN-Codes

- 1 Drücken Sie auf der Basisstation MENU.
- 2 Wählen Sie [Bluetooth] > [PIN ändern], und bestätigen Sie anschließend mit [OK].
- 3 Drücken Sie [Lösch.], um die derzeitige PIN zu entfernen.
- 4 Geben Sie die neue PIN ein, und bestätigen Sie mit [OK].
	- » Die neue PIN wurde gespeichert.

## <span id="page-21-2"></span>5 Anrufe

#### **Hinweis**

• Wenn die Stromversorgung unterbrochen wird, können mit dem Telefon keine Notruffunktionen verwendet werden.

### Tipp

• Prüfen Sie die Signalstärke, bevor Sie einen Anruf entgegennehmen oder tätigen. Weitere Informationen erhalten Sie im Abschnitt "Erste Schritte" unter "Prüfen der Signalstärke".

### <span id="page-21-3"></span>Tätigen eines Anrufs

Sie können einen Anruf über die Festnetzverbindung oder die Bluetooth-Verbindung folgendermaßen auf Ihren Mobiltelefonen tätigen:

- Schnellanruf
- Wählen vor dem Verbinden
- Erneutes Wählen der letzten Nummer
- Wählen einer Nummer aus der Wahlwiederholungsliste
- Wählen einer Nummer aus dem **Telefonbuch**
- Wählen einer Nummer aus dem Anrufprotokoll

#### <span id="page-21-0"></span>Schnellanruf

- 1 Sie können einen Anruf über die Festnetzverbindung tätigen:
	- Um einen Anruf über die Festnetzverbindung zu tätigen, drücken Sie auf dem Mobilteil  $\Box$ /  $\Box$  oder auf der Basisstation **/HOME**.

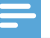

#### Hinweis

- Vergewissern Sie sich, dass die Verbindungseinstellungen auf [Festnetz] für eine Festnetzverbindung gesetzt wurden. Weitere Informationen erhalten Sie im Kapitel "Telefoneinstellungen" unter "Verbindungseinstellungen".
- 2 Wählen Sie die Telefonnummer.
	- » Die Nummer wird gewählt.
	- » Die Dauer des aktuellen Anrufs wird angezeigt.

### Tipp

• Wenn Sie auf dem Mobilteil [Auto] auswählen, wird für ausgehende Anrufe die Verbindung gewählt, die derzeit nicht verwendet wird, wobei [Festnetz] die höchste Priorität hat. Wählen Sie anschließend [Handy 1] und [Handy 2] aus. Wenn Sie [Manuell] auswählen, können Sie aus drei Symbolen auswählen.

#### <span id="page-21-1"></span>Wählen vor dem Verbinden

- 1 Wählen Sie die Telefonnummer auf dem Mobilteil oder der Basisstation.
	- Um eine Ziffer zu löschen, drücken Sie die Taste [Lösch.].
	- Um eine Pause einzugeben, halten Sie  $\frac{\textit{#}}{\textit{#}}$  gedrückt.
- 2 Drücken Sie  $\blacktriangleright$  /  $\blacktriangleleft$ , um die Festnetzoder Bluetooth-Verbindung  $\bigoplus$  /  $\bigoplus$  /  $\bigoplus$  ) auszuwählen, über die Sie einen Anruf tätigen möchten.
- 3 letzt können Sie:
	- entweder auf dem Mobilteil  $\bigcup$  /  $\bigoplus$ drücken, oder
	- auf der Basisstation  **/HOME** oder @/MOBILE drücken und eine Verbindung oder ein Mobiltelefon für den Anruf auswählen.

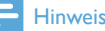

• Vergewissern Sie sich, dass in den Verbindungseinstellungen für die Festnetzverbindung [Festnetz] und für die Bluetooth-Verbindung [Handy 1]/[Handy 2] festgelegt wurden. Weitere Informationen erhalten Sie im Kapitel "Telefoneinstellungen" unter "Verbindungseinstellungen".

### Tipp

• Wenn Sie auf dem Mobilteil [Auto] auswählen, wird für ausgehende Anrufe die Verbindung gewählt, die derzeit nicht verwendet wird, wobei [Festnetz] die höchste Priorität hat. Wählen Sie anschließend [Handy 1] und [Handy 2] aus. Wenn Sie [Manuell] auswählen, können Sie aus drei Symbolen auswählen.

#### <span id="page-22-0"></span>Erneutes Wählen der letzten Nummer

- Drücken Sie auf dem Mobilteil die Taste . » Die Wahlwiederholungsliste wird
	- angezeigt, und die zuletzt gewählte Nummer ist ausgewählt.
- Drücken Sie die Taste [OK].
	- » Die zuletzt gewählte Nummer wird gewählt.

### <span id="page-22-1"></span>Wählen einer Nummer aus der Wahlwiederholungsliste

Sie können eine Nummer aus der Wahlwiederholungsliste anrufen.

### Tipp

• Weitere Informationen erhalten Sie im Abschnitt "Wahlwiederholungsliste" unter "Wahlwiederholung".

#### <span id="page-22-2"></span>Wählen einer Nummer aus dem **Telefonbuch**

Sie können eine Nummer aus dem Telefonbuch anrufen.

### Tipp

• Weitere Informationen erhalten Sie im Abschnitt "Telefonbuch" unter "Wählen einer Nummer aus dem Telefonbuch".

#### <span id="page-22-3"></span>Wählen einer Nummer aus dem Anrufprotokoll

Sie können eine Nummer aus den Protokollen für empfangene oder entgangene Anrufe wählen.

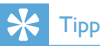

• Weitere Informationen erhalten Sie im Abschnitt "Anrufprotokoll" unter "Zurückrufen einer Nummer".

#### **Hinweis**

• Die Gesprächszeit Ihres aktuellen Anrufs wird vom Anruf-Timer angezeigt.

#### **Hinweis**

• Wenn Warntöne ausgegeben werden, ist entweder der Akku des Mobilteils fast leer, oder das Mobilteil verliert die Verbindung zur Basisstation. Laden Sie den Akku auf, oder bringen Sie das Mobilteil näher an die Basisstation.

### <span id="page-22-4"></span>Beenden eines Anrufs

Sie können einen Anruf folgendermaßen beenden:

- **Drücken Sie auf dem Mobilteil** oder auf der Basisstation **A**/HOME, oder
- Setzen Sie das Mobilteil auf die Basisstation.

### <span id="page-23-0"></span>Entgegennehmen eines Anrufs

- Wenn ein Anruf über die Festnetzverbindung eingeht, drücken Sie auf dem Mobilteil  $\bigcup$  /  $\Box$ ) oder auf der Basisstation / HOME, um den Anruf entgegenzunehmen.
- Wenn ein Anruf über die Bluetooth-Verbindung eingeht, drücken Sie auf dem Mobilteil / <**v** / d**v** oder auf der Basisstation **A** /MOBILE um den Anruf entgegenzunehmen.
- Wenn gleichzeitig ein Anruf über die Festnetzverbindung und ein Anruf über die Bluetooth-Verbindung eingeht, drücken Sie auf dem Mobilteil bzw. der Basisstation  $\hat{a}$  /  $\epsilon$ , um einen Anruf auszuwählen. Gehen Sie anschließend wie folgt vor:
	- Drücken Sie auf dem Mobilteil  $\Box$ )  $\cdot$  oder
	- Drücken Sie auf der Basisstation /HOME oder @/MOBILE, um einen der Anrufe entgegenzunehmen.

### Tipp

• Die LED-Anzeige von **A/HOME** oder @ /MOBILE blinkt und zeigt an, ob der Anruf über die Festnetzoder die Bluetooth-Verbindung eingeht.

#### Hinweis

• Der Anrufer-ID-Dienst steht zur Verfügung, wenn Sie sich über Ihren Dienstanbieter für diesen Dienst registriert haben.

### Tipp

• Wenn Sie einen Anruf verpassen, wird eine Benachrichtigung angezeigt.

#### <span id="page-23-1"></span>Weiterleiten des eingehenden Anrufs an den Anrufbeantworter

Drücken Sie auf dem Mobilteil oder der Basisstation  $\nabla$ , wenn ein Anruf eingeht.

#### <span id="page-23-2"></span>Ausschalten des Klingeltons für alle eingehenden Anrufe

Drücken Sie auf dem Mobilteil oder der Basisstation  $\Box$ 

» Klingelton aus

### <span id="page-23-3"></span>Einstellen der Lautstärke während eines Anrufs

Drücken Sie auf dem Mobilteil  $\hat{a}$  /  $\hat{B}$  oder auf der Basisstation (1) / 1) um die Lautstärke während eines Anrufs zu ändern.

### <span id="page-23-4"></span>Stummschalten des Mikrofons

- 1 Drücken Sie während eines Anrufs auf dem Mobilteil oder der Basisstation  $\mathbf{\mathcal{R}}$ 
	- » [Stumm ein] wird angezeigt.
	- » Der Anrufer kann Sie nicht mehr hören, während Sie ihn jedoch weiterhin hören können.
- 2 Drücken Sie § erneut auf dem Mobilteil oder der Basisstation, um die Stummschaltung des Mikrofons zu deaktivieren.
	- » Nun können Sie mit dem Anrufer sprechen.

### <span id="page-23-5"></span>Ein-/Ausschalten des Lautsprechers

Drücken Sie auf dem Mobilteil die Taste <a>

### <span id="page-24-0"></span>Tätigen eines zweiten Anrufs

#### Hinweis

• Dieser Dienst ist vom Telefonnetz abhängig.

- 1 Sie können einen zweiten Anruf folgendermaßen tätigen:
	- Drücken Sie während eines Anrufs auf dem Mobilteil oder auf der Basisstation FLASH/CALLWAIT.
	- Der erste Anrufer wird auf Warten gesetzt.
	- Drücken Sie [Option], und wählen Sie [2tes Gespräch]. Drücken Sie anschließend zur Bestätigung [OK].
	- Der aktuelle Anrufer wird auf Warten gesetzt.
- 2 Wählen Sie die zweite Nummer.
	- » Die auf dem Bildschirm angezeigte Nummer wird gewählt.
- Tipp
- Weitere Informationen darüber, wie Anrufe über die Festnetz- oder Bluetooth-Verbindung getätigt werden können, erhalten Sie im Abschnitt "Tätigen eines Anrufs".

### <span id="page-24-1"></span>Entgegennehmen eines zweiten Anrufs

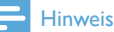

• Diese Einstellung ist landesabhängig.

Wenn ein regelmäßiger Piepton ausgegeben wird, um Sie über einen eingehenden Anruf zu informieren, können Sie den Anruf folgendermaßen entgegennehmen:

1 Drücken Sie auf dem Mobilteil und  $\geq$  oder auf der Basisstation **FLASH**/ CALL WAIT und 2. um den Anruf entgegenzunehmen.

- » Der erste Anruf wird auf Warten gesetzt, und Sie sind mit dem zweiten Anrufer verbunden.
- 2 Drücken Sie auf der Basisstation 1 oder FLASH/CALL WAIT und 1, um den aktuellen Anruf zu beenden und den ersten Anruf entgegenzunehmen.

### <span id="page-24-2"></span>Wechseln zwischen den beiden Anrufen auf dem Mobilteil und der Basisstation

Sie können zwischen den Anrufen auf dem Mobilteil oder der Basisstation folgendermaßen wechseln:

- **Drücken Sie auf dem Mobilteil Condition** ₽ oder auf der Basisstation **FLASH/CALL** WAIT und  $2 -$
- Drücken Sie [Option], und wählen Sie [Gespr. wechs.]. Drücken Sie zur Bestätigung erneut **[OK]**.
	- » Der aktuelle Anruf wird auf Warten gesetzt, und Sie sind mit dem anderen Anruf verbunden.

### <span id="page-24-3"></span>Wechseln zwischen den beiden Anrufen über die Festnetz- und Bluetooth-**Verbindung**

Sie können zwischen den Anrufen über die Festnetz- und die Bluetooth-Verbindung folgendermaßen wechseln:

- Tätigen Sie einen Anruf über die Festnetzverbindung.
- $2$  Wenn über die Bluetooth-Verbindung ein Anruf eingeht, drücken Sie [Option], und wählen Sie ein Mobiltelefon, um den Anruf entgegenzunehmen.
- 3 Drücken Sie **[Option]**, um das Menü zu öffnen.
	- » Wählen Sie im Optionsmenü, ob Sie zwischen den beiden Anrufen über die Festnetz- und die Bluetooth-Verbindung wechseln oder sie beenden möchten.

#### **Hinweis**

• Bei einigen Mobiltelefonen wird die Bluetooth-Verbindung getrennt, wenn Sie den Anruf am Mobiltelefon entgegennehmen. Weitere Informationen erhalten Sie von Ihrem Mobiltelefonhändler.

### <span id="page-25-0"></span>Konferenzschaltung mit externen Anrufern

#### **Hinweis**

• Dieser Dienst ist vom Telefonnetz abhängig. Informationen zu anfallenden Gebühren erhalten Sie bei Ihrem Dienstanbieter.

Wenn Sie mit zwei Anrufen verbunden sind, können Sie eine Konferenzschaltung folgendermaßen auf dem Mobilteil oder der Basisstation einrichten:

- Drücken Sie auf dem Mobilteil und **a** oder auf der Basisstation **FLASH/CALL**  $WAIT$  und  $B_{\text{max}}$
- Drücken Sie [Option], wählen Sie [Konferenz], und bestätigen Sie mit [OK].
	- » Beide Anrufe werden zusammengeführt, und eine Konferenz wird eingeleitet.

### <span id="page-25-1"></span>Einrichten einer Konferenzschaltung über die Festnetz- und die Bluetooth-**Verbindung**

Sie können eine Zweierkonferenzschaltung folgendermaßen über die Festnetz- und die Bluetooth-Verbindung einrichten:

- 1 Tätigen Sie einen Anruf über die Festnetzverbindung.
- 2 Wenn über die Bluetooth-Verbindung ein Anruf eingeht, drücken Sie [Option], und wählen Sie dann ein Mobiltelefon aus, mit dem Sie den Anruf entgegennehmen.
- 3 Drücken Sie **[Option]**, um das Menü zu öffnen.
	- » Starten Sie im Optionsmenü eine Konferenzschaltung über die Festnetzoder Bluetooth-Verbindung.

## <span id="page-26-0"></span>6 Intercom- und Konferenzschaltungen

Ein Intercom-Anruf ist ein Anruf bei einem anderen Mobilteil, das dieselbe Basisstation nutzt. Bei einer Konferenzschaltung kommunizieren Sie mit einem anderen Mobilteilbenutzer und externen Anrufern.

### <span id="page-26-1"></span>Tätigen eines Anrufs bei einem anderen Mobilteil

#### Hinweis

- Wenn die Basisstation nur über 2 registrierte Mobilteile verfügt, halten Sie auf dem Mobilteil \* gedrückt, oder drücken Sie auf der Basisstation INTERCOM, um einen Anruf zu einem anderen Mobilteil zu tätigen.
- 1 Halten Sie auf dem Mobilteil \* gedrückt, oder drücken Sie auf der Basisstation **INTERCOM** 
	- » Die Mobilteile, die für ein Intercom-Gespräch zur Verfügung stehen, werden angezeigt.
- 2 Wählen Sie ein Mobilteil aus, und bestätigen Sie mit [OK].
	- » Das ausgewählte Mobilteil klingelt.
	- » Die Intercom-Verbindung wird hergestellt.
- 3 Drücken Sie die Taste **[Abbr.]**, um den Intercom-Anruf abzubrechen oder zu beenden.

#### Hinweis

• Wenn das ausgewählte Mobilteil für einen Anruf verwendet wird, hören Sie das Besetztzeichen.

#### <span id="page-26-2"></span>Während eines Gesprächs

Während eines Gesprächs können Sie die Mobilteile wechseln:

- 1 Halten Sie auf dem Mobilteil \* gedrückt. oder drücken Sie auf der Basisstation **INTERCOM** 
	- » Der aktuelle Anrufer wird auf Warten gesetzt.
- 2 Wählen Sie eine Mobilteilnummer aus, und bestätigen Sie mit [OK].
	- » Warten Sie, bis Ihr Gesprächspartner den Anruf entgegennimmt.

#### <span id="page-26-3"></span>Wechseln zwischen Anrufen

Halten Sie auf dem Mobilteil \* oder auf der Basisstation INTERCOM gedrückt, um zwischen dem externen Anruf und dem Intercom-Anruf zu wechseln.

### <span id="page-26-4"></span>Weiterleiten eines Anrufs

- 1 Halten Sie während eines Anrufs auf dem Mobilteil \* gedrückt, oder drücken Sie auf der Basisstation INTERCOM.
	- » Die Mobilteile, die für ein Intercom-Gespräch zur Verfügung stehen, werden angezeigt.
- 2 Wählen Sie eine Mobilteilnummer aus, und bestätigen Sie mit [OK].
- 3 Drücken Sie auf dem Mobilteil oder auf der Basisstation **im /HOME**, wenn der Anruf auf der anderen Seite entgegengenommen wird.
	- » Der Anruf wird an das ausgewählte Mobilteil weitergeleitet.

### <span id="page-27-0"></span>Tätigen einer Konferenzschaltung

Eine Dreierkonferenz ist ein Gespräch zwischen Ihnen, einem anderen Mobilteilbenutzer und externen Anrufern. Dafür sind zwei Mobilteile erforderlich, die dieselbe Basisstation nutzen.

#### <span id="page-27-1"></span>Während eines externen Anrufs

- 1 Halten Sie auf dem Mobilteil \* gedrückt, oder drücken Sie auf der Basisstation INTERCOM, um einen internen Anruf zu tätigen.
	- » Die Mobilteile, die für ein Intercom-Gespräch zur Verfügung stehen, werden angezeigt.
	- » Der externe Anrufer wird auf Warten gesetzt.
- 2 Wählen Sie eine Mobilteilnummer aus bzw. geben Sie sie ein, und bestätigen Sie mit [OK].
	- » Das ausgewählte Mobilteil klingelt.
- 3 Drücken Sie auf dem ausgewählten Mobilteil **oder** auf der Basisstation INTERCOM.
	- » Die Intercom-Verbindung wird hergestellt.
- 4 Drücken Sie die Taste [Konf.].
	- » Sie befinden sich nun in einer Dreierkonferenz mit einem externen Anruf und einem ausgewählten Mobilteil bzw. der Basisstation.
- 5 Drücken Sie auf dem Mobilteil oder auf der Basisstation **MAGE**, um die Konferenzschaltung zu beenden.

#### **Hinweis**

• Wenn für [Dienste] > [Konferenz][Auto] festgelegt ist, drücken Sie **[Konf.]**, um an einer aktiven Konferenzschaltung mit einem anderen Mobilteil teilzunehmen.

### <span id="page-27-2"></span>Während einer Konferenzschaltung

Halten Sie auf dem Mobilteil \* gedrückt, oder drücken Sie auf der Basisstation INTERCOM, um:

- den externen Anruf auf Warten zu setzen und zum internen Anruf zurückkehren;
	- » Der externe Anrufer wird auf Warten gesetzt.
- zwischen dem internen und externen Anruf wechseln;
- die Konferenzschaltung wieder einrichten.

#### **Hinweis**

• Wenn ein Mobilteil bzw. die Basisstation während der Konferenzschaltung die Verbindung beendet, bleibt das andere Mobilteil bzw. die Basisstation weiterhin mit dem externen Anruf verbunden.

## <span id="page-28-0"></span>7 Text und Zahlen

Sie können Text und Zahlen für den Namen des Mobilteils, Telefonbucheinträge und andere Menüelemente eingeben.

### <span id="page-28-1"></span>Eingeben von Text und Zahlen

- 1 Drücken Sie einmal oder mehrmals auf die alphanumerischen Tasten, um das gewünschte Zeichen auszuwählen.
- 2 Drücken Sie die Taste [Lösch.], um das Zeichen zu löschen. Drücken Sie  $\blacktriangleleft$  /  $\blacktriangleright$ , um den Cursor nach links oder rechts zu bewegen.

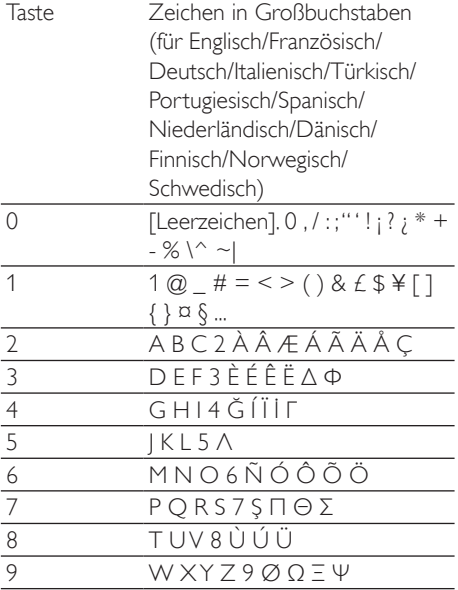

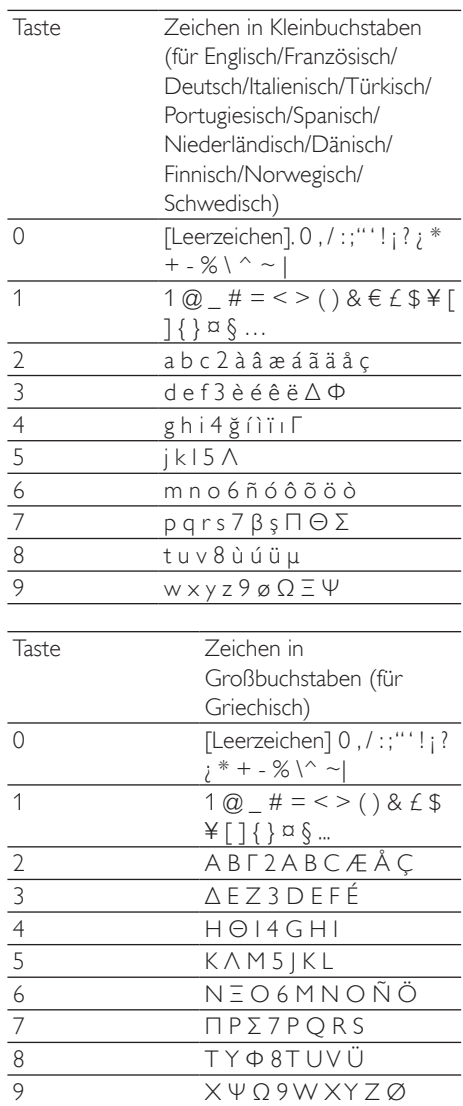

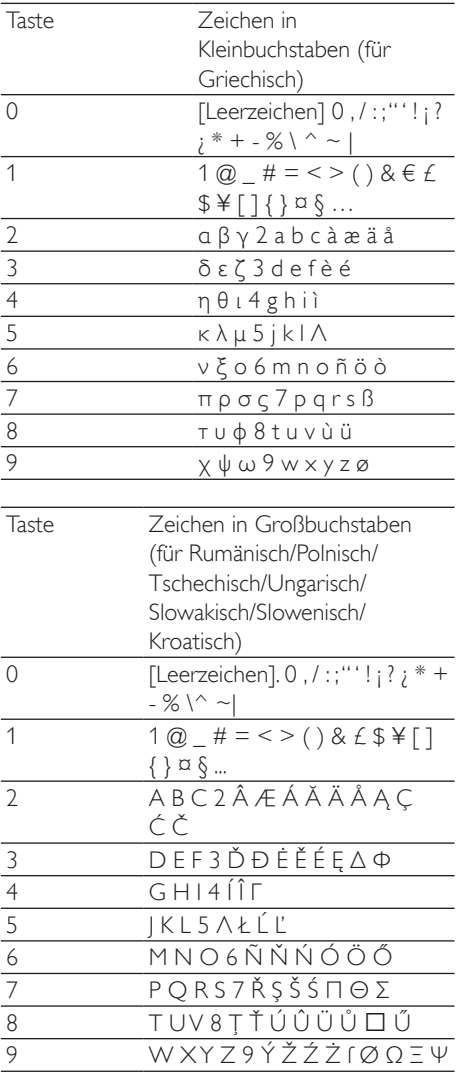

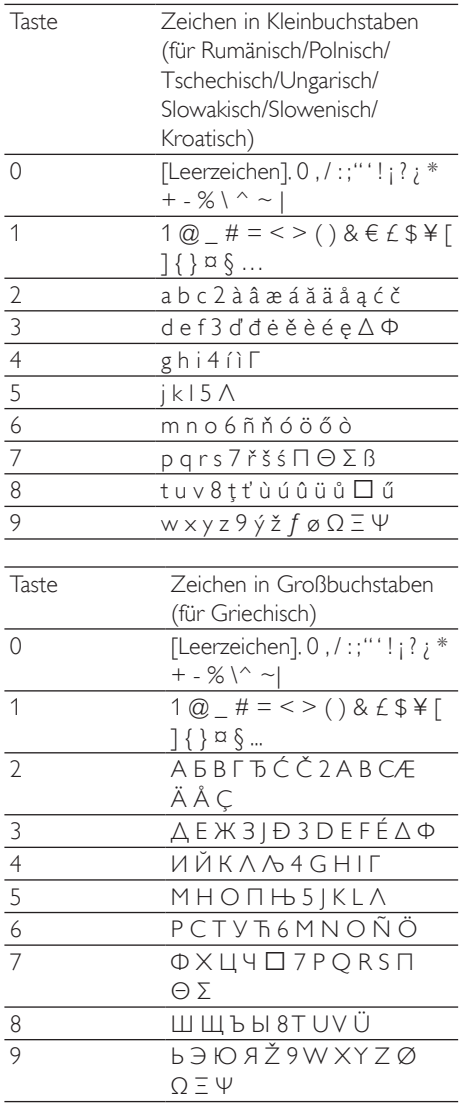

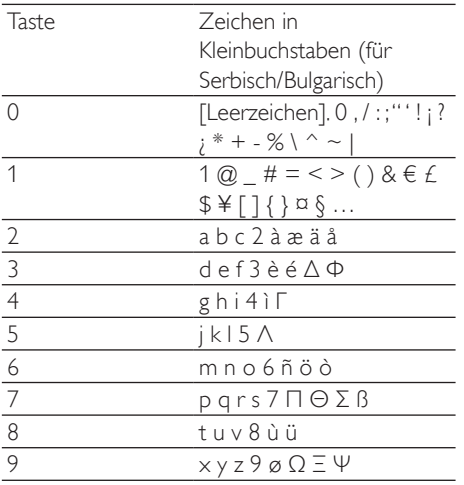

### <span id="page-30-0"></span>Wechseln zwischen Großund Kleinbuchstaben

Standardmäßig wird der erste Buchstabe jedes Wortes in einem Satz in Großbuchstaben und der Rest in Kleinbuchstaben eingegeben. Drücken Sie "kum zwischen Groß- und den Kleinbuchstaben zu wechseln.

## <span id="page-31-0"></span>8 Telefonbuch

Dieses Telefon verfügt über ein Telefonbuch, in dem Sie bis zu 200 Einträge speichern können. Jeder Eintrag kann einen Namen mit bis zu 14 Zeichen und eine Nummer mit bis zu 24 Zeichen umfassen. Sie können auf das Telefonbuch des Mobilteils oder der Basisstation zugreifen. Auf der Basisstation können mehrere Telefonbuchverzeichnisse verwaltet werden. Des Weiteren kann das Telefonbuch jedes Mobiltelefons und Computers übertragen werden. Sie können auf einen Telefonbucheintrag zugreifen und diesen verwenden, um einen Anruf über die Festnetzverbindung oder eines der beiden Mobiltelefone zu tätigen.

### <span id="page-31-1"></span>Öffnen der Telefonbuchverzeichnisse

#### Auf dem Mobilteil

Drücken Sie & oder wählen Sie [Menü] > > [OK], um die Telefonbuchverzeichnisse aufzurufen.

#### Auf der Basisstation

Drücken Sie die Taste .

### <span id="page-31-2"></span>Kurzwahleinträge

Es stehen zwei Kurzwahltasten (Tasten 1 und 2) im Festnetz-Telefonbuchverzeichnis zur Verfügung. Um die gespeicherte Nummer automatisch zu wählen, halten Sie die jeweilige Taste im Standbymodus gedrückt. Abhängig vom jeweiligen Land sind die Tasten 1 und 2 wie folgt belegt: [1\_Mailbox] (Mailbox) und [2 Infodienst] (Kundendienstnummer) des jeweiligen Mobilfunkanbieters.

### <span id="page-31-3"></span>Anzeigen des Telefonbuchs

### Tipp

- Sie können das Telefonbuch entweder auf dem Mobilteil oder auf der Basisstation anzeigen.
- 1 Öffnen Sie die Telefonbuchverzeichnisse auf dem Mobilteil bzw. der Basisstation (siehe "Öffnen der Telefonbuchverzeichnisse" im vorangehenden Absatz in diesem Kapitel).
- 2 Drücken Sie auf dem Mobilteil oder der Basisstation  $\hat{a}$  /  $\hat{B}$ , um durch die Telefonbucheinträge zu blättern.
- $3$  Wählen Sie einen Kontakt aus, und zeigen Sie die ausführlichen Informationen an.

### <span id="page-31-4"></span>Herunterladen des Telefonbuchs vom Mobiltelefon oder dem **Computer**

### Tipp

• Weitere Informationen erhalten Sie im Abschnitt "Bluetooth" unter "Synchronisieren des Telefonbuchs und des Anrufprotokolls".

### <span id="page-31-5"></span>Durchsuchen der Einträge

Sie können die Einträge im Telefonbuch folgendermaßen durchsuchen:

- Blättern durch die Kontaktliste.
- Geben Sie den ersten Buchstaben des Kontakts ein.

#### <span id="page-31-6"></span>Blättern durch die Kontaktliste

Sie können das Telefonbuch anzeigen, indem Sie durch die Kontaktliste blättern.

### Tipp

• Siehe "Anzeigen des Telefonbuchs" im vorangehenden Absatz in diesem Kapitel.

### <span id="page-32-0"></span>Eingeben des ersten Buchstabens des Kontakts

- 1 Öffnen Sie die Telefonbuchverzeichnisse auf dem Mobilteil bzw. der Basisstation (siehe "Öffnen der Telefonbuchverzeichnisse" im vorangehenden Absatz in diesem Kapitel).
- 2 Drücken Sie auf die alphanumerische Taste für das Zeichen.
	- » Der erste Eintrag, der mit diesem Zeichen beginnt, wird angezeigt.

### <span id="page-32-1"></span>Wählen einer Nummer aus dem Telefonbuch

- 1 Öffnen Sie die Telefonbuchverzeichnisse auf dem Mobilteil bzw. der Basisstation (siehe "Öffnen der Telefonbuchverzeichnisse" im vorangehenden Absatz in diesem Kapitel).
- 2 Wählen Sie einen Kontakt aus.
- Sie können den Anruf folgendermaßen tätigen:
	- Drücken Sie auf dem Mobilteil nder <br />
	oder <br />
	oder <br />
	oder <br />
	oder <br />
	oder <br />
	oder <br />
	oder <br />
	oder <br />
	oder <br />
	<br />
	<br />
	<br />
	<br />
	<br />
	<br />
	<br />
	<br />
	<br />
	<br />
	<br />
	<br />
	<br />
	<br />
	<br
	- Drücken Sie auf der Basisstation HOME oder **@** /MOBILE.
- 4 Wählen Sie dann eine Verbindung aus, über die Sie den Anruf tätigen möchten.

### Tipp

• Wenn Sie auf dem Mobilteil [Auto] auswählen, wird für ausgehende Anrufe die Verbindung gewählt, die derzeit nicht verwendet wird, wobei [Festnetz] die höchste Priorität hat. Wählen Sie anschließend [Handy 1] und [Handy 2] aus. Wenn Sie [Manuell] auswählen, können Sie aus drei Symbolen auswählen.

### <span id="page-32-2"></span>Zugreifen auf das Telefonbuch während eines Anrufs

- 1 Drücken Sie [Option], und wählen Sie [Telefonbuch].
- 2 Drücken Sie zur Bestätigung die Taste [OK].
- 3 Wählen Sie einen Kontakt, und bestätigen Sie mit [OK].
	- » Die Nummer wird angezeigt.

### <span id="page-32-3"></span>Hinzufügen eines Eintrags

#### Hinweis

- Wenn Ihr Telefonbuchspeicher voll ist, wird eine Benachrichtigung auf dem Mobilteil angezeigt. Löschen Sie einige der Einträge, um neue hinzufügen zu können.
- 1 Öffnen Sie die Telefonbuchverzeichnisse auf dem Mobilteil bzw. der Basisstation (siehe "Öffnen der Telefonbuchverzeichnisse" im vorangehenden Absatz in diesem Abschnitt).
- 2 Wählen Sie [Option] > [Neu hinzu], und bestätigen Sie anschließend mit [OK].
- 3 Geben Sie den Namen ein, und bestätigen Sie mit [OK].
- 4 Geben Sie die Nummer ein, und bestätigen Sie mit [Speich].
	- » Ihr neuer Eintrag wird gespeichert.

### Tipp

• Halten Sie # gedrückt, um eine Pause einzufügen.

#### Hinweis

• Im Telefonbuch werden nur neue Nummern gespeichert.

• Weitere Informationen zum Bearbeiten von Name und Nummer finden Sie im Kapitel zu Text und Zahlen.

### <span id="page-33-0"></span>Bearbeiten eines Eintrags

- 1 Öffnen Sie die Telefonbuchverzeichnisse auf dem Mobilteil bzw. der Basisstation (siehe "Öffnen der Telefonbuchverzeichnisse" im vorangehenden Absatz in diesem Kapitel).
- 2 Wählen Sie einen Kontakt aus, und wählen Sie dann [Option] > [Bearbeiten]. Bestätigen Sie anschließend mit [OK].
- 3 Bearbeiten Sie den Namen, und bestätigen Sie mit [OK].
- 4 Bearbeiten Sie die Nummer, und bestätigen Sie mit [Speich].
	- » Der Eintrag wird gespeichert.

### **Tipp**

• Drücken Sie die Taste [Lösch.], um das Zeichen zu löschen. Drücken Sie / , um den Cursor nach links oder rechts zu bewegen.

### <span id="page-33-1"></span>Festlegen der Melodie

Sie können festlegen, welche Melodie wiedergegeben wird, wenn ein Kontakt aus dem Ihrem Telefonbuch Sie anruft.

#### Hinweis

- Stellen Sie sicher, dass Sie den Anrufer-ID-Dienst aktiviert haben, bevor Sie diese Funktion nutzen.
- 1 Öffnen Sie die Telefonbuchverzeichnisse auf dem Mobilteil bzw. der Basisstation (siehe "Öffnen der Telefonbuchverzeichnisse" im vorangehenden Absatz in diesem Kapitel).
- 2 Wählen Sie einen Kontakt aus und drücken Sie die Taste [Option] > [Melodie wählen].
- 3 Drücken Sie die Taste [OK], um die Melodie für den Kontakt festzulegen oder zu ändern.
- 4 Wählen Sie eine Melodie für den Kontakt aus, und bestätigen Sie mit [OK].
	- » Die Melodie wird gespeichert.

### <span id="page-33-2"></span>Löschen eines Eintrags

- 1 Öffnen Sie die Telefonbuchverzeichnisse auf dem Mobilteil bzw. der Basisstation (siehe "Öffnen der Telefonbuchverzeichnisse" im vorangehenden Absatz in diesem Kapitel).
- 2 Wählen Sie einen Kontakt aus, und wählen Sie die **[Option] > [Löschen]** aus. Drücken Sie zur Bestätigung die Taste [OK].
	- » Auf dem Mobilteil wird eine Bestätigungsanfrage angezeigt.
- 3 Wählen Sie zur Bestätigung [OK]. » Der Eintrag wird gelöscht.

### <span id="page-33-3"></span>Löschen aller Einträge

- 1 Öffnen Sie die Telefonbuchverzeichnisse auf dem Mobilteil bzw. der Basisstation (siehe "Öffnen der Telefonbuchverzeichnisse" im vorangehenden Absatz in diesem Kapitel).
- $2$  Wählen Sie einen Kontakt aus, und wählen Sie die [Option] > [Alle löschen] aus. Drücken Sie zur Bestätigung die Taste [OK].
	- » Auf dem Mobilteil wird eine Bestätigungsanfrage angezeigt.
- 3 Drücken Sie zur Bestätigung die Taste [OK].
	- » Alle Einträge werden gelöscht.

## <span id="page-34-0"></span>9 Anrufprotokoll

Im Anrufprotokoll wird der Anrufverlauf aller entgangenen und empfangenen Gespräche gespeichert. Im Protokoll für die eingehenden Anrufe werden der Name und die Nummer des Anrufers sowie Datum und Uhrzeit des Anrufs gespeichert. Diese Funktion steht zur Verfügung, wenn Sie sich über Ihren Dienstanbieter beim Anrufer-ID-Dienst registriert haben.

Sie können das Anrufprotokoll der Festnetzverbindung oder einer der beiden Mobiltelefone über das Mobilteil und die Basisstation öffnen.

Das Telefon kann bis zu 50 Anrufeinträge speichern. Das Symbol für das Anrufprotokoll auf dem Mobilteil und der Basisstation blinkt, wenn entgangene Anrufe gespeichert sind. Wenn der Anrufer Name und Nummer übertragen hat, werden diese Informationen angezeigt. Die Anrufeinträge werden in chronologischer Reihenfolge angezeigt, wobei der aktuellste Anruf an erster Stelle wiedergegeben wird.

#### **Hinweis**

• Stellen Sie sicher, dass es sich um eine gültige Nummer handelt. Anschließend können Sie sie direkt aus der Anrufliste zurückrufen.

Das folgende auf dem Bildschirm angezeigte Symbol informiert Sie über entgangene Anrufe.

**SC** Blinkt bei neuem, entgangenem Anruf. Leuchtet dauerhaft, wenn Sie die neuen entgangenen Anrufe im Anrufprotokoll durchsuchen.

## <span id="page-34-1"></span>Öffnen der Anrufeinträge

#### Auf dem Mobilteil

- 1 Drücken Sie  $\frac{1}{2}$ , oder wählen Sie [Menü] > aus, und bestätigen Sie anschließend mit [OK].
- 2 Wählen Sie [Eingeh. Anrufe].<br>3 Mählen Sie das Anruferetele
- 3 Wählen Sie das Anrufprotokoll der Festnetzverbindung oder der Bluetooth-Verbindung  $( \bigoplus / \mathbb{I}_1 / \mathbb{I}_2)$  aus.
	- » Das Anrufprotokoll wird angezeigt.

### Tipp

• Drücken Sie [Aktualisierung], um das Anrufprotokoll zu aktualisieren.

#### An der Basisstation

- **1** Drücken Sie die Taste  $\blacksquare$ .
- 2 Wählen Sie das Anrufprotokoll der Festnetzverbindung ([Festnetz]) oder der Bluetooth-Verbindung ([Handy 1] oder [Handy 2]) aus.
	- » Das Anrufprotokoll wird angezeigt.

### <span id="page-34-2"></span>Anzeigen der Anrufeinträge

- 1 Öffnen Sie das Anrufprotokollmenü auf dem Mobilteil bzw. der Basisstation (siehe "Öffnen der Anrufeinträge" im vorangehenden Absatz in diesem Kapitel).
- 2 Wählen Sie einen Eintrag aus, und drücken Sie **[OK]**, um die verfügbaren Informationen anzuzeigen.

### <span id="page-34-3"></span>Herunterladen des Telefonbuchs vom

### Mobiltelefon oder dem **Computer**

### Tipp

• Weitere Informationen erhalten Sie im Abschnitt "Bluetooth" unter "Synchronisieren des Telefonbuchs und des Anrufprotokolls".

### <span id="page-35-0"></span>Zurückrufen einer Nummer

- 1 Öffnen Sie das Anrufprotokollmenü auf dem Mobilteil bzw. der Basisstation (siehe "Öffnen der Anrufeinträge" im vorangehenden Absatz in diesem Kapitel).
- 2 Wählen Sie aus der Liste einen Eintrag aus.<br>3  $\frac{1}{2}$  So tätigen Sie einen Anruft
- 3 So tätigen Sie einen Anruf:
	- Drücken Sie auf dem Mobilteil oder <<sup>1</sup>, oder
	- Drücken Sie auf der Basisstation HOME oder @/MOBILE.
- $4$  Wählen Sie dann eine Verbindung aus, über die Sie den Anruf tätigen möchten.

### $\mathbf{R}$  Tipp

• Wenn Sie auf dem Mobilteil [Auto] auswählen, wird für ausgehende Anrufe die Verbindung gewählt, die derzeit nicht verwendet wird, wobei [Festnetz] die höchste Priorität hat. Wählen Sie anschließend [Handy 1] und [Handy 2] aus. Wenn Sie [Manuell] auswählen, können Sie aus drei Symbolen auswählen.

### <span id="page-35-1"></span>Speichern eines Anrufeintrags im Telefonbuch

1 Öffnen Sie das Anrufprotokollmenü auf dem Mobilteil bzw. der Basisstation (siehe "Öffnen der Anrufeinträge" im vorangehenden Absatz in diesem Kapitel).

- 2 Wählen Sie einen Eintrag aus, und drücken Sie [Option].
- $3$  [Speich] wählen, und anschließend mit [OK] bestätigen.
- 4 Geben Sie den Namen ein, und bearbeiten Sie ihn. Bestätigen Sie mit [OK].
- 5 Geben Sie die Nummer ein, und bearbeiten Sie sie. Bestätigen Sie mit [Speich].
	- » Der Eintrag wird gespeichert.

### <span id="page-35-2"></span>Löschen eines Anrufeintrags

- 1 Öffnen Sie das Anrufprotokollmenü auf dem Mobilteil bzw. der Basisstation (siehe "Öffnen der Anrufeinträge" im vorangehenden Absatz in diesem Kapitel).
- 2 Wählen Sie einen Eintrag aus, und bestätigen Sie mit [Option].
- 3 Wählen Sie [Löschen], und bestätigen Sie anschließend mit [OK].
	- » Auf dem Mobilteil wird eine Bestätigungsanfrage angezeigt.
- 4 Drücken Sie zur Bestätigung die Taste [OK].
	- » Der Eintrag wird gelöscht.

### <span id="page-35-3"></span>Löschen aller Anrufeinträge

- 1 Öffnen Sie das Anrufprotokollmenü auf dem Mobilteil bzw. der Basisstation (siehe "Öffnen der Anrufeinträge" im vorangehenden Absatz in diesem Kapitel).
- 2 Wählen Sie  $[Option] > [Alle löschen]$ , und bestätigen Sie anschließend mit [OK].
	- » Auf dem Mobilteil wird eine Bestätigungsanfrage angezeigt.
- 3 Drücken Sie zur Bestätigung die Taste [OK].
	- » Alle Einträge werden gelöscht.

## <span id="page-36-0"></span>10 Wahlwiederholungsliste

Sie können die Wahlwiederholungsliste über das Mobilteil oder die Basisstation öffnen. In der Wahlwiederholungsliste wird der Anrufverlauf der gewählten Nummern gespeichert. Dort finden Sie Name und/oder Nummer für die getätigten Anrufe. Das Telefon kann bis zu 20 Wahlwiederholungseinträge speichern.

### <span id="page-36-1"></span>Aufrufen der Wahlwiederholungsliste

#### Auf dem Mobilteil

- 1 Drücken Sie die Taste  $\nabla$
- 2 Wählen Sie die Wahlwiederholungsliste der Festnetzverbindung oder der Bluetooth-Verbindung  $( \oplus / \oplus \oplus \otimes)$  aus.
	- » Die Wahlwiederholungsliste wird angezeigt.

#### An der Basisstation

- 1 Drücken Sie die Taste REDIAL.
- 2 Wählen Sie die Wahlwiederholungsliste der Festnetzverbindung ([Festnetz]) oder der Bluetooth-Verbindung ([Handy 1] oder [Handy 2]) aus.
	- » Die Wahlwiederholungsliste wird angezeigt.

## <span id="page-36-2"></span>Wahlwiederholung

- 1 Öffnen Sie die Wahlwiederholungsliste auf dem Mobilteil bzw. der Basisstation (siehe "Aufrufen der Wahlwiederholungsliste" im vorangehenden Absatz in diesem Kapitel).
- 2 Wählen Sie den Eintrag aus, den Sie anrufen möchten.
- 3 Sie können einen Anruf folgendermaßen tätigen:
	- **Drücken Sie auf dem Mobilteil** nder <a>
	- Drücken Sie auf der Basisstation **in All** HOME oder **@** /MOBILE.
- 4 Wählen Sie dann eine Verbindung aus, über die Sie den Anruf tätigen möchten.

### Tipp

• Wenn Sie auf dem Mobilteil [Auto] auswählen, wird für ausgehende Anrufe die Verbindung gewählt, die derzeit nicht verwendet wird, wobei **[Festnetz]** die höchste Priorität hat. Wählen Sie anschließend [Handy 1] und [Handy 2] aus. Wenn Sie [Manuell] auswählen, können Sie aus drei Symbolen auswählen.

### <span id="page-36-3"></span>Speichern eines Wahlwiederholungseintrags im Telefonbuch

- 1 Öffnen Sie die Wahlwiederholungsliste auf dem Mobilteil bzw. der Basisstation (siehe "Aufrufen der Wahlwiederholungsliste" im vorangehenden Absatz in diesem Kapitel).
- 2 Wählen Sie einen Eintrag aus, und bestätigen Sie mit [Option].
- 3 [Num. speichern] wählen, und anschließend mit [OK] bestätigen.
- 4 Geben Sie den Namen ein, und bearbeiten Sie ihn. Bestätigen Sie mit [OK].
- 5 Geben Sie die Nummer ein, und bearbeiten Sie sie. Bestätigen Sie mit [Speich].
	- » Der Eintrag wird gespeichert.

### <span id="page-36-4"></span>Löschen eines Wahlwiederholungseintrags

1 Öffnen Sie die Wahlwiederholungsliste auf dem Mobilteil bzw. der Basisstation (siehe

"Aufrufen der Wahlwiederholungsliste" im vorangehenden Absatz in diesem Kapitel).

- 2 Wählen Sie einen Eintrag aus, und bestätigen Sie mit [Option].
- 3 [Löschen] wählen, und anschließend mit **[OK]** bestätigen.
	- » Auf dem Mobilteil wird eine Bestätigungsanfrage angezeigt.
- 4 Drücken Sie zur Bestätigung die Taste  $[OK]$ .
	- » Der Eintrag wird gelöscht.

### <span id="page-37-0"></span>Löschen aller Wahlwiederholungseinträge

- 1 Öffnen Sie die Wahlwiederholungsliste auf dem Mobilteil bzw. der Basisstation (siehe "Aufrufen der Wahlwiederholungsliste" im vorangehenden Absatz in diesem Kapitel).
- 2 Wählen Sie [Option] > [Alle löschen], und bestätigen Sie anschließend mit [OK].
	- » Auf dem Mobilteil wird eine Bestätigungsanfrage angezeigt.
- 3 Drücken Sie zur Bestätigung die Taste [OK].
	- » Der Eintrag wird gelöscht.

## <span id="page-38-0"></span>11 Telefoneinstellungen

Sie können die Einstellungen des Telefons nach Ihren Wünschen anpassen.

### <span id="page-38-1"></span>Öffnen des Menüs für die Telefoneinstellungen

#### Auf dem Mobilteil

Wählen Sie [Menü] >  $\clubsuit$ , und bestätigen Sie anschließend mit [OK].

#### Auf der Basisstation

- 1 Drücken Sie die Taste MENU.<br>2 Telefon-Setuni wählen und a
- **TTelefon-Setup1** wählen, und anschließend mit [OK] bestätigen.

### <span id="page-38-2"></span>Festlegen von Datum und Uhrzeit

Weitere Informationen erhalten Sie im Abschnitt "Erste Schritte" unter "Festlegen von Datum und Uhrzeit" und "Festlegen des Formats für Datum und Uhrzeit".

### <span id="page-38-3"></span>ECO-Modus

Im ECO-Modus wird die Übertragungsleistung des Mobilteils und der Basisstation reduziert.

- 1 Öffnen Sie das Menü für die Telefoneinstellungen auf dem Mobilteil oder der Basisstation (siehe "Öffnen des Menüs für die Telefoneinstellungen" im vorangehenden Absatz in diesem Kapitel).
- 2 **[Eco-Modus]** wählen, und anschließend mit [OK] bestätigen.
- 3 Wählen Sie [Ein]/[Aus], und bestätigen Sie anschließend mit [OK].
- » Die Einstellung wird gespeichert.
- → Im Standbymodus wird **ECO** angezeigt.

#### Hinweis

• Wenn der Modus ECO aktiviert ist, kann auch die Verbindungsreichweite zwischen Mobilteil und Basisstation geringer sein.

### <span id="page-38-4"></span>Benennen des Mobilteils

Der Name des Mobilteils kann aus bis zu 14 Zeichen bestehen. Er wird im Standbymodus auf dem Bildschirm des Mobilteils angezeigt.

- 1 Öffnen Sie das Menü für die Telefoneinstellungen auf dem Mobilteil oder der Basisstation (siehe "Öffnen des Menüs für die Telefoneinstellungen" im vorangehenden Absatz in diesem Kapitel).
- 2 **[Telefonname]** wählen, und anschließend mit [OK] bestätigen.
- 3 Geben Sie den Namen ein bzw. bearbeiten Sie ihn. Um ein Zeichen zu löschen, wählen Sie [Lösch.] aus.
- 4 Drücken Sie zur Bestätigung die Taste [Speich].
	- » Die Einstellung wird gespeichert.

### <span id="page-38-5"></span>Einstellen der Anzeigesprache

#### **Hinweis**

- Diese Funktion ist nur für Modelle verfügbar, die mehrere Sprachen unterstützen.
- Die verfügbaren Sprachen sind von Land zu Land unterschiedlich.
- Sie können auf dem Mobilteil und der Basisstation jeweils eine andere Sprache einrichten. Wenn Sie die Anzeigesprache auf dem Mobilteil ändern, wird die Anzeigesprache auf der Basisstation nicht automatisch ebenfalls geändert.
- 1 Öffnen Sie das Menü für die Telefoneinstellungen auf dem Mobilteil oder der Basisstation (siehe "Öffnen des Menüs für die Telefoneinstellungen" im vorangehenden Absatz in diesem Kapitel).
- 2 **[Sprache]** wählen, und anschließend mit [OK] bestätigen.
- 3 Wählen Sie eine Sprache aus, und bestätigen Sie anschließend mit [OK]. » Die Einstellung wird gespeichert.

### <span id="page-39-0"></span>Verbindungseinstellungen

Sie können entweder die Festnetzverbindung oder die Bluetooth-Verbindung auswählen.

- 1 Öffnen Sie das Menü für die Telefoneinstellungen auf dem Mobilteil oder der Basisstation (siehe "Öffnen des Menüs für die Telefoneinstellungen" im vorangehenden Absatz in diesem Kapitel).
- 2 [Leitungsauswhl] wählen, und anschließend mit [OK] bestätigen.
- 3 Wählen Sie eine neue Einstellung aus, und bestätigen Sie mit [OK].
	- » Die Einstellung wird gespeichert.

### Tipp

• Wenn Sie auf dem Mobilteil [Auto] auswählen, wird für ausgehende Anrufe die Verbindung gewählt, die derzeit nicht verwendet wird, wobei [Festnetz] die höchste Priorität hat. Wählen Sie anschließend [Handy 1] und [Handy 2] aus. Wenn Sie [Manuell] auswählen, können Sie aus drei Symbolen auswählen.

## <span id="page-40-0"></span>12 Wecker

Das Telefon verfügt über einen integrierten Wecker. Lesen Sie zum Einrichten des Weckers die Informationen in den folgenden Absätzen.

### <span id="page-40-1"></span>Öffnen des Alarmmenüs

Auf dem Mobilteil

Wählen Sie [Menü]  $>$   $\circ$ , und bestätigen Sie anschließend mit [OK]. Auf der Basisstation

- 1 Drücken Sie die Taste MENU.<br>2 Norderland wählen und anschli
- **[Wecker]** wählen, und anschließend mit [OK] bestätigen.

### <span id="page-40-2"></span>Einstellen der Weckzeit

- 1 Öffnen Sie das Alarmmenü auf dem Mobilteil oder der Basisstation (siehe "Öffnen des Alarmmenüs" im vorangehenden Absatz in diesem Kapitel).
- 2 Wählen Sie [Ein]/[Aus], und bestätigen Sie anschließend mit [OK].
- **3** [Alarmzeit] wählen, und anschließend mit [OK] bestätigen.
- 4 Geben Sie eine Weckzeit ein, und bestätigen Sie mit [OK].
- **5** [Wiederholung] wählen, und anschließend mit [OK] bestätigen.
- 6 Wählen Sie ein Alarmereignis, und bestätigen Sie mit [OK].
- 7 Wählen Sie [Weckton], und drücken Sie anschließend [OK].
- 8 Wählen Sie einen Ton aus den Optionen aus, und bestätigen Sie mit [OK].
	- » Die Weckzeit wird gespeichert, und auf dem Bildschirm wird <sup>o</sup> angezeigt.

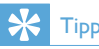

• Drücken Sie \*, um zwischen [AM]/[PM] zu wechseln.

## <span id="page-41-2"></span>13 Displayeinstellungen

Sie können die Helligkeit des Displays, das Farbschema und den Bildschirmschoner auf Ihrem Telefon individuell anpassen.

### <span id="page-41-0"></span>Öffnen des Display-Menüs

Auf dem Mobilteil Wählen Sie [Menü] > . und bestätigen Sie anschließend mit [OK].

### <span id="page-41-1"></span>Einrichten des Displays

- 1 Öffnen Sie das Menü für die Displayeinstellungen auf dem Mobilteil oder (siehe "Öffnen des Displaymenüs" im vorangehenden Absatz in diesem Kapitel).
- 2 [Display] wählen, und anschließend mit [OK] bestätigen.
- 3 Wählen Sie [Helligkeit]/[Uhr]/[Bildsch. schon.], und bestätigen Sie anschließend mit [OK].
- 4 Wählen Sie eine Option aus, und bestätigen Sie anschließend mit [OK].

# <span id="page-42-0"></span>14 Toneinstellungen

Sie können die Toneinstellungen Ihres Telefons anpassen.

### <span id="page-42-1"></span>Öffnen des Menüs für die **Toneinstellungen**

#### Auf dem Mobilteil

Wählen Sie [Menü]  $>$   $\blacktriangleright$  and bestätigen Sie anschließend mit [OK].

#### Auf der Basisstation

- 1 Drücken Sie die Taste MENU.
- 2 **[Töne]** wählen, und anschließend mit **[OK]** bestätigen.

### <span id="page-42-2"></span>Festlegen der Lautstärke des Klingeltons auf dem Mobilteil

Sie können aus fünf Lautstärken wählen, oder die Option [AUS] einstellen.

- 1 Öffnen Sie das Menü für die Toneinstellungen auf dem Mobilteil oder der Basisstation (siehe "Öffnen des Menüs für die Toneinstellungen" im vorangehenden Absatz in diesem Kapitel).
- 2 [Klingellaut.] wählen, und anschließend mit [OK] bestätigen.
- 3 Wählen Sie eine Lautstärke aus, und bestätigen Sie mit [OK].
	- » Die Einstellung wird gespeichert.

### Tipp

• Um den Klingelton auszuschalten, halten Sie im Standbymodus # gedrückt. Dann wird & auf dem Bildschirm angezeigt.

### <span id="page-42-3"></span>Festlegen des Klingeltons auf dem Mobilteil

Sie können aus 15 Klingeltönen auswählen.

- 1 Öffnen Sie das Menü für die Toneinstellungen auf dem Mobilteil oder der Basisstation (siehe "Öffnen des Menüs für die Toneinstellungen" im vorangehenden Absatz in diesem Kapitel).
- **2** [Ruftonmelodie] wählen, und anschließend mit [OK] bestätigen.
- $3$  Wählen Sie einen Klingelton aus, und bestätigen Sie mit [OK].
	- » Die Einstellung wird gespeichert.

### <span id="page-42-4"></span>Einstellen des Ruhemodus

Sie können Ihr Telefon in den Ruhemodus setzen und den Ruhemodus für eine bestimmte Dauer aktivieren. Wenn der Ruhemodus aktiviert ist, klingelt Ihr Telefon nicht und sendet auch keine Warnmeldungen oder Töne.

#### Hinweis

• Wenn Sie drücken, um Ihr Mobilteil zu finden, oder den Alarm aktivieren, sendet Ihr Telefon einen Alarm, auch wenn der Ruhemodus aktiviert ist.

- 1 Öffnen Sie das Menü für die Toneinstellungen auf dem Mobilteil oder der Basisstation (siehe "Öffnen des Menüs für die Toneinstellungen" im vorangehenden Absatz in diesem Kapitel).
- **2 IRuhemodus1** wählen, und anschließend mit [OK] bestätigen.
- 3 Wählen Sie [Ein]/[Aus], und bestätigen Sie anschließend mit [OK].
- **4 [Start & Ende]** wählen, und anschließend mit [OK] bestätigen.
- 5 Legen Sie die Start- und Endzeit des Ruhemodus fest, und bestätigen Sie mit [OK].
- » Die Einstellung wird gespeichert.
- $\rightarrow$   $\bullet$  wird angezeigt.

### <span id="page-43-0"></span>Festlegen des Tastentons

Tastentöne werden ausgegeben, wenn Sie auf dem Mobilteil die Tasten drücken.

- 1 Öffnen Sie das Menü für die Toneinstellungen auf dem Mobilteil oder der Basisstation (siehe "Öffnen des Menüs für die Toneinstellungen" im vorangehenden Absatz in diesem Kapitel).
- 2 **[Tastenton]** wählen, und anschließend mit [OK] bestätigen.
- 3 Wählen Sie [Ein]/[Aus], und bestätigen Sie anschließend mit [OK].
	- » Die Einstellung wird gespeichert.

### <span id="page-43-1"></span>Einstellen des Docking-Tons

Der Docking-Ton ist das akustische Signal, das ausgegeben wird, wenn Sie das Mobilteil auf die Basis- bzw. Ladestation setzen.

- 1 Öffnen Sie das Menü für die Toneinstellungen auf dem Mobilteil oder der Basisstation (siehe "Öffnen des Menüs für die Toneinstellungen" im vorangehenden Absatz in diesem Kapitel).
- 2 [Dockington] wählen, und anschließend mit [OK] bestätigen.
- 3 Wählen Sie **[Ein]/[Aus]**, und bestätigen Sie anschließend mit [OK].
	- » Die Einstellung wird gespeichert.

### <span id="page-43-2"></span>Einstellen des Tonprofils

Für den Klang des Ohrhörers stehen Ihnen 3 verschiedene Profile zur Auswahl.

1 Öffnen Sie das Menü für die Toneinstellungen auf dem Mobilteil

oder der Basisstation (siehe "Öffnen des Menüs für die Toneinstellungen" im vorangehenden Absatz in diesem Kapitel).

- 2 **[Mein Sound]** wählen, und anschließend mit [OK] bestätigen.
- 3 Wählen Sie Ihr bevorzugtes Profil, und bestätigen Sie dann mit [OK].
	- » Die Einstellung wird gespeichert.

## <span id="page-44-0"></span>15 Dienste

Das Telefon unterstützt eine Vielzahl von Funktionen, die Ihnen bei der Handhabung und Verwaltung Ihrer Anrufe helfen. Sie können das Menü "Dienste" über das Mobilteil oder die Basisstation öffnen.

### <span id="page-44-1"></span>Öffnen des Menüs "Dienste"

#### Auf dem Mobilteil

Wählen Sie  $[Meanii] > 1$ , und bestätigen Sie anschließend mit [OK].

#### Auf der Basisstation

- 1 Drücken Sie die Taste MENU.<br>2 **EDienstel** Wählen und anschlich
- **[Dienste]** wählen, und anschließend mit [OK] bestätigen.

### <span id="page-44-2"></span>Automatische Konferenz

Um einen externen Anruf mit einem anderen Mobilteil zu verbinden, drücken Sie die Taste  $\overline{\phantom{0}}$ .

#### <span id="page-44-3"></span>Aktivieren/Deaktivieren der automatischen Konferenz

- 1 Öffnen Sie das Menü "Dienste" auf dem Mobilteil oder der Basisstation (siehe "Öffnen des Menüs "Dienste" im vorangehenden Absatz in diesem Kapitel).
- 2 **[Konferenz]** wählen, und anschließend mit [OK] bestätigen.
- 3 Wählen Sie [Auto]/[Aus], und bestätigen Sie anschließend mit [OK].
	- » Die Einstellung wird gespeichert.

### <span id="page-44-4"></span>Verwalten des Betreibercodes

#### Hinweis

• Diese Funktion ist nur für Modelle verfügbar, die die Funktion für die Anbietervorwahl unterstützen.

Sie können einen Betreibercode mit bis zu 5 Stellen festlegen. Bei einem eingehenden Anruf wird der Betreibercode automatisch entfernt, wenn dieser mit der von Ihnen festgelegten Vorwahl übereinstimmt. Die Telefonnummer wird ohne Betreibercode in der Anrufübersicht für eingehende Anrufe gespeichert.

#### <span id="page-44-5"></span>Aktivieren des automatischen Entfernens der Ortsvorwahl

- 1 Öffnen Sie das Menü "Dienste" auf dem Mobilteil oder der Basisstation (siehe "Öffnen des Menüs "Dienste" im vorangehenden Absatz in diesem Kapitel).
- 2 **[Betreibercode]** wählen, und anschließend mit [OK] bestätigen.
- 3 Geben Sie die Anbietervorwahl ein, und drücken Sie zum Bestätigen **[OK]**. » Die Einstellung wird gespeichert.

#### <span id="page-44-6"></span>Deaktivieren des automatischen Entfernens der Ortsvorwahl

- 1 Öffnen Sie das Menü "Dienste" auf dem Mobilteil oder der Basisstation (siehe "Öffnen des Menüs "Dienste" im vorangehenden Absatz in diesem Kapitel).
- 2 Wählen Sie [Betreibercode], und bestätigen Sie anschließend mit **[OK]**.
- 3 Drücken Sie zum Löschen aller Ziffern [Lösch.].
- 4 Drücken Sie zur Bestätigung die Taste [OK].
	- » Die Einstellung wird gespeichert.

### <span id="page-45-0"></span>Verwalten der Ortsvorwahl

#### Hinweis

• Diese Funktion ist nur für Modelle verfügbar, die die Funktion für die Ortsvorwahl unterstützen.

Sie können eine Ortsvorwahl mit bis zu 5 Stellen festlegen. Bei einem eingehenden Anruf wird die Ortsvorwahl automatisch entfernt, wenn diese mit der von Ihnen festgelegten Vorwahl übereinstimmt. Die Telefonnummer wird ohne Vorwahl im Anrufprotokoll für eingehende Anrufe gespeichert.

#### <span id="page-45-1"></span>Aktivieren des automatischen Entfernens der Ortsvorwahl

- 1 Öffnen Sie das Menü "Dienste" auf dem Mobilteil oder der Basisstation (siehe "Öffnen des Menüs "Dienste" im vorangehenden Absatz in diesem Kapitel).
- 2 Wählen Sie [Ortsvorwahl], und bestätigen Sie anschließend mit [OK].
- 3 Geben Sie die Ortsvorwahl ein, und drücken Sie zum Bestätigen [OK].
	- » Die Einstellung wird gespeichert.

#### <span id="page-45-2"></span>Deaktivieren des automatischen Entfernens der Ortsvorwahl

- 1 Öffnen Sie das Menü "Dienste" auf dem Mobilteil oder der Basisstation (siehe "Öffnen des Menüs "Dienste" im vorangehenden Absatz in diesem Kapitel).
- 2 Wählen Sie [Ortsvorwahl], und bestätigen Sie anschließend mit [OK].
- 3 Drücken Sie zum Löschen aller Ziffern [Lösch.].
- 4 Drücken Sie zur Bestätigung die Taste [OK].
	- » Die Einstellung wird gespeichert.

### <span id="page-45-3"></span>Automatisches Präfix

Mit dieser Funktion wird vor dem tatsächlichen Wählen die Nummer eines ausgehenden Anrufs überprüft und formatiert. Die Präfixnummer kann die Erkennungsnummer ersetzen, die im Menü festgelegt ist. Beispielsweise legen Sie 604 als Erkennungsnummer und 1250 als Präfix fest. Wenn Sie dann eine Nummer wie 6043338888 wählen, ändert das Telefon beim Wählen die Nummer in 12503338888.

#### **Hinweis**

• Die Höchstlänge der Erkennungsnummer beträgt fünf Ziffern. Die Höchstlänge des automatischen Präfixes beträgt zehn Ziffern.

#### <span id="page-45-4"></span>Einstellen des automatischen Präfixes

- 1 Öffnen Sie das Menü "Dienste" auf dem Mobilteil oder der Basisstation (siehe "Öffnen des Menüs "Dienste" im vorangehenden Absatz in diesem Kapitel).
- 2 Wählen Sie [Auto. Vorwahl], und bestätigen Sie anschließend mit [OK].
- 3 Geben Sie die Erkennungsnummer ein, und bestätigen Sie mit [OK].
- 4 Geben Sie die Präfixnummer ein, und bestätigen Sie mit [OK].
	- » Die Einstellung wird gespeichert.

#### **Hinweis**

• Um eine Pause einzugeben, halten Sie # gedrückt.

#### **Hinweis**

• Wenn das Präfix eingestellt ist und die Erkennungsnummer leer bleibt, wird die Präfixnummer allen ausgehenden Anrufen hinzugefügt.

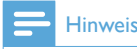

• Die Funktion ist nicht verfügbar, wenn die gewählte Nummer mit \* oder # beginnt.

### <span id="page-46-0"></span>**Telefonnetztyp**

#### Hinweis

- Diese Funktion ist nur für Modelle verfügbar, die die Funktion für den Telefonnetztyp unterstützen.
- 1 Öffnen Sie das Menü "Dienste" auf dem Mobilteil oder der Basisstation (siehe "Öffnen des Menüs "Dienste" im vorangehenden Absatz in diesem Kapitel).
- 2 Wählen Sie [Netzart], und drücken Sie anschließend [OK].
- 3 Wählen Sie einen Telefonnetztyp, und drücken Sie anschließend [OK].
	- » Die Einstellung wird gespeichert.

### <span id="page-46-1"></span>Auswählen der Wahlwiederholungsdauer

Stellen Sie sicher, dass die Rückrufzeit ordnungsgemäß eingestellt ist, bevor Sie einen zweiten Anruf entgegennehmen. Im Normalfall ist das Telefon bereits für die Wahlwiederholungsdauer eingestellt. Sie können aus drei Optionen wählen: [Kurz], [Mittel] und [Lang]. Die Anzahl der verfügbaren Optionen unterscheidet sich je nach Land. Weitere Informationen erhalten Sie von Ihrem Dienstanbieter.

- 1 Öffnen Sie das Menü "Dienste" auf dem Mobilteil oder der Basisstation (siehe "Öffnen des Menüs "Dienste" im vorangehenden Absatz in diesem Kapitel).
- 2 Wählen Sie [Rückrufzeit], und bestätigen Sie anschließend mit [OK].
- 3 Wählen Sie eine Option aus, und bestätigen Sie anschließend mit [OK].
	- » Die Einstellung wird gespeichert.

### <span id="page-46-2"></span>**Wählmodus**

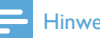

#### **Hinweis**

• Diese Funktion wird nur von Modellen mit Ton- und Impulswahl unterstützt.

Der Wählmodus ist das Telefonsignal, das in Ihrem Land verwendet wird. Das Telefon unterstützt Tonwahl (DTMF) und Impulswahl (Drehscheibe). Wenden Sie sich für weitere Informationen an den Dienstanbieter.

#### <span id="page-46-3"></span>Einstellen des Wahlmodus

- 1 Öffnen Sie das Menü "Dienste" auf dem Mobilteil oder der Basisstation (siehe "Öffnen des Menüs "Dienste" im vorangehenden Absatz in diesem Kapitel).
- 2 **[Wahlverfahren]** wählen, und anschließend mit [OK] bestätigen.
- $3$  Wählen Sie einen Wählmodus aus, und bestätigen Sie mit [OK].
	- » Die Einstellung wird gespeichert.

#### **Hinweis**

• Wenn sich Ihr Telefon im Impulswahlmodus befindet, drücken Sie während eines Anrufs \*, um temporär in den Tonmodus zu wechseln. Ziffern, die für diesen Anruf eingegeben werden, werden als Tonsignale gesendet.

### <span id="page-46-4"></span>Erstes Klingeln

Wenn Sie für den Anrufer-ID-Dienst bei Ihrem Dienstanbieter registriert sind, kann das Telefon das erste Klingeln deaktivieren, bis die Anrufer-ID auf dem Bildschirm angezeigt

wird. Nachdem das Telefon zurückgesetzt wurde, kann es automatisch erkennen, ob eine Anruferregistrierung vorhanden ist, und ab diesem Zeitpunkt das erste Klingeln deaktivieren. Sie können diese Einstellung entsprechend Ihren Vorlieben ändern. Diese Funktion ist nur für Modelle verfügbar, die die Funktion für das erste Klingeln unterstützen.

#### <span id="page-47-0"></span>Aktivieren/Deaktivieren des ersten Klingelns

- 1 Öffnen Sie das Menü "Dienste" auf dem Mobilteil oder der Basisstation (siehe "Öffnen des Menüs "Dienste" im vorangehenden Absatz in diesem Kapitel).
- 2 Wählen Sie [1. Rufton], und bestätigen Sie anschließend mit [OK].
- 3 Wählen Sie [Ein]/[Aus], und bestätigen Sie anschließend mit [OK].
	- » Die Einstellung wird gespeichert.

#### **Hinweis**

• Um den Status des ersten Klingelns zurückzusetzen, öffnen Sie das Wiederherstellungsmenü.

### <span id="page-47-1"></span>Automatische Uhr

#### **Hinweis**

• Dieser Dienst ist vom Telefonnetz abhängig.

#### **Hinweis**

• Stellen Sie sicher, dass Sie den Anrufer-ID-Dienst aktiviert haben, bevor Sie diese Funktion nutzen.

Der Dienst synchronisiert das Datum und die Uhrzeit auf dem Telefon automatisch mit dem öffentlichen Telefonnetz. Stellen Sie beim Synchronisieren des Datums sicher, dass das aktuelle lahr eingestellt ist.

- 1 Öffnen Sie das Menü "Dienste" auf dem Mobilteil oder der Basisstation (siehe "Öffnen des Menüs "Dienste" im vorangehenden Absatz in diesem Kapitel).
- 2 [Auto Uhr] wählen, und anschließend mit **[OK]** bestätigen.
- 3 Wählen Sie [Ein]/[Aus], und bestätigen Sie anschließend mit [OK].
	- » Die Einstellung wird gespeichert.

### <span id="page-47-2"></span>Anmelden/Anmeldung der Mobilteile

Sie können zusätzliche Mobilteile an der Basisstation registrieren. Die Basisstation kann bis zu fünf Mobilteile registrieren.

#### <span id="page-47-3"></span>Automatische Registrierung

Setzen Sie das nicht registrierte Mobilteil auf die Basisstation.

- » Das Mobilteil erkennt die Basisstation und führt die Registrierung automatisch durch.
- » Die Registrierung ist in weniger als zwei Minuten abgeschlossen. Die Basisstation weist dem Mobilteil automatisch eine Nummer zu.

#### <span id="page-47-4"></span>Manuelle Registrierung

Wenn die automatische Registrierung fehlschlägt, können Sie das Mobilteil manuell an der Basisstation registrieren.

- 1 Öffnen Sie das Menü "Dienste" auf dem Mobilteil (siehe "Öffnen des Menüs "Dienste" im vorangehenden Absatz in diesem Kapitel).
- 2 Wählen Sie [Anmelden], und bestätigen Sie anschließend mit [OK].
- 3 Halten Sie auf der Basisstation die Taste •• fünf Sekunden lang gedrückt, bis ein Piepton zur Bestätigung ausgegeben wird.
- 4 Geben Sie die System-PIN ein. Drücken Sie die Taste [Lösch.], um Korrekturen vorzunehmen.
- 5 Drücken Sie die Taste [OK], um die PIN zu bestätigen.
	- » Die Registrierung ist in weniger als zwei Minuten abgeschlossen. Die Basisstation weist dem Mobilteil automatisch eine Mobilteilnummer zu.

#### Hinweis

• Wenn die PIN falsch ist oder innerhalb eines bestimmten Zeitraums keine Basisstation gefunden wird, wird auf dem Mobilteil eine entsprechende Benachrichtigung angezeigt. Wiederholen Sie die obige Vorgehensweise, falls die Registrierung fehlschlägt.

#### **Hinweis**

• Die voreingestellte PIN lautet 0000. Sie kann nicht geändert werden.

### <span id="page-48-0"></span>Abmelden/Abmeldung der **Mobilteile**

Wenn zwei Mobilteile dieselbe Basisstation nutzen, können Sie die Registrierung eines Mobilteils über ein anderes Mobilteil aufheben.

- 1 Öffnen Sie das Menü "Dienste" auf dem Mobilteil oder der Basisstation (siehe "Öffnen des Menüs "Dienste" im vorangehenden Absatz in diesem Kapitel).
- 2 Wählen Sie [Abmelden], und bestätigen Sie anschließend mit [OK].
- 3 Geben Sie die System-PIN ein. Drücken Sie die Taste [Lösch.], um Korrekturen vorzunehmen.
- 4 Wählen Sie die Mobilteilnummer aus, die deregistriert werden soll.
- 5 Drücken Sie zur Bestätigung die Taste [OK].
	- » Das Mobilteil wird deregistriert.

### Tipp

• Die Mobilteilnummer wird im Standbymodus neben dem Namen des Mobilteils angezeigt.

#### **Hinweis**

• Die voreingestellte PIN lautet 0000. Sie kann nicht geändert werden.

### <span id="page-48-1"></span>**Anrufdienste**

Die Dienste sind netzwerk- und landesspezifisch. Weitere Informationen erhalten Sie von Ihrem Dienstanbieter.

#### **Hinweis**

• Die eingegebenen Aktivierungs- und/oder Deaktivierungscodes müssen korrekt sein, damit die Netzwerkdienste einwandfrei funktionieren.

#### <span id="page-48-2"></span>Rufumleitung

Sie können Ihre Anrufe zu einer anderen Telefonnummer umleiten. Sie können aus drei Optionen wählen:

- [Rufumleitung]: alle eingehenden Anrufe zu einer anderen Nummer umleiten
- [Rufuml. belegt]: Anrufe umleiten, wenn Leitung besetzt
- [Rufuml. unbean]: Anrufe umleiten bei Nichtannahme

#### <span id="page-49-0"></span>Aktivieren/Deaktivieren der **Rufumleitung**

- 1 Öffnen Sie das Menü "Dienste" auf dem Mobilteil oder der Basisstation (siehe "Öffnen des Menüs "Dienste" im vorangehenden Absatz in diesem Kapitel).
- 2 Wählen Sie [Anrufdienste] > [Rufumleitung]/[Rufuml. belegt]/[Rufuml. unbean].
- 3 Wählen Sie [Aktivieren]/[Deaktivieren], und bestätigen Sie anschließend mit [OK].
- 4 Geben Sie die Telefonnummer ein. » Die Einstellung wird gespeichert.

#### <span id="page-49-1"></span>Bearbeiten des Aktivierungs-/ Deaktivierungscodes

Sie können das Präfix und Suffix der Codes für die Rufumleitung bearbeiten.

- 1 Öffnen Sie das Menü "Dienste" auf dem Mobilteil oder der Basisstation (siehe "Öffnen des Menüs "Dienste" im vorangehenden Absatz in diesem Kapitel).
- 2 Wählen Sie [Anrufdienste] > [Rufumleitung]/[Rufuml. belegt]/[Rufuml. unbean], und bestätigen Sie anschließend mit [OK].
- 3 Wählen Sie **[Code ändern]**, und drücken Sie anschließend [OK].
- 4 letzt können Sie:
	- [Aktivierung] > [Präfix]/[Suffix] wählen, und anschließend mit [OK] bestätigen, oder
	- [Deaktivierung] wählen, und anschließend mit [OK] bestätigen.
- 5 Geben Sie den Code ein, oder bearbeiten Sie ihn. Bestätigen Sie mit [OK].
	- » Die Einstellung wird gespeichert.

### <span id="page-49-2"></span>Automatischer Rückruf

Sie können die letzten unbeantworteten Anrufe überprüfen.

#### <span id="page-49-3"></span>Rufen Sie das Service-Center für den automatischen Rückruf an.

- 1 Öffnen Sie das Menü "Dienste" auf dem Mobilteil oder der Basisstation (siehe "Öffnen des Menüs "Dienste" im vorangehenden Absatz in diesem Kapitel).
- 2 Wählen Sie [Anrufdienste] > [Rückruf] > [Anruf], und bestätigen Sie anschließend mit .**[OK]** 
	- » Der Anruf zum Service-Center wird getätigt.

#### <span id="page-49-4"></span>Bearbeiten der Nummer des Service-Centers für den automatischen Rückruf

- 1 Öffnen Sie das Menü "Dienste" auf dem Mobilteil oder der Basisstation (siehe "Öffnen des Menüs "Dienste" im vorangehenden Absatz in diesem Kapitel).
- $2$  Wählen Sie [Anrufdienste] > [Rückruf] > [Einstellungen], und bestätigen Sie anschließend mit [OK].
- 3 Geben Sie den Code ein, oder bearbeiten Sie ihn. Bestätigen Sie mit [OK].
	- » Die Einstellung wird gespeichert.

### <span id="page-49-5"></span>Rückruffunktion

Die Rückruffunktion benachrichtigt Sie, wenn die Nummer, die beim Anruf besetzt war, frei wird. Sie können diesen Dienst im Menü deaktivieren, nachdem er vom Dienstanbieter aktiviert wurde.

### <span id="page-49-6"></span>Deaktivieren der Rückruffunktion

- 1 Öffnen Sie das Menü "Dienste" auf dem Mobilteil oder der Basisstation (siehe "Öffnen des Menüs "Dienste" im vorangehenden Absatz in diesem Kapitel).
- 2 Wählen Sie [Anrufdienste] > [Kein Rückruf] > [Anruf], und bestätigen Sie anschließend mit [OK].

» Es wird ein Anruf zum Service-Center getätigt, um die Rückruffunktion zu deaktivieren.

#### <span id="page-50-0"></span>Bearbeiten der Servicenummer für die Deaktivierung der Rückruffunktion

- 1 Öffnen Sie das Menü "Dienste" auf dem Mobilteil oder der Basisstation (siehe "Öffnen des Menüs "Dienste" im vorangehenden Absatz in diesem Kapitel).
- 2 Wählen Sie [Anrufdienste] > [Kein Rückruf] > [Einstellungen], und bestätigen Sie anschließend mit .**[OK]**
- 3 Geben Sie den Code ein, oder bearbeiten Sie ihn. Bestätigen Sie mit [OK].
	- » Die Einstellung wird gespeichert.

#### <span id="page-50-1"></span>Verbergen von Namen und Nummer

Sie können bei Anrufen Namen und Nummer verbergen.

### <span id="page-50-2"></span>Aktivieren der Anrufer-ID-Unterdrückung

- 1 Öffnen Sie das Menü "Dienste" auf dem Mobilteil oder der Basisstation (siehe "Öffnen des Menüs "Dienste" im vorangehenden Absatz in diesem Kapitel).
- 2 Wählen Sie [Anrufdienste] > [ID verbergen] > [Aktivieren], und bestätigen Sie anschließend mit [OK].
	- » Wenn Sie einen Anruf tätigen, wird die Anrufer-ID unterdrückt.

#### <span id="page-50-3"></span>Bearbeiten des Codes für die Anrufer-ID-Unterdrückung

1 Öffnen Sie das Menü "Dienste" auf dem Mobilteil oder der Basisstation (siehe "Öffnen des Menüs "Dienste" im vorangehenden Absatz in diesem Kapitel).

- 2 Wählen Sie [Anrufdienste] > [ID verbergen] > [Einstellungen], und bestätigen Sie anschließend mit .[OK]
- 3 Geben Sie den Code ein, oder bearbeiten Sie ihn. Bestätigen Sie mit [OK].
	- » Die Einstellung wird gespeichert.

### <span id="page-50-4"></span>Wiederherstellen der Standardeinstellungen

Sie können die Einstellungen des Telefons auf die Standardeinstellungen zurücksetzen.

- 1 Öffnen Sie das Menü "Dienste" auf dem Mobilteil oder der Basisstation (siehe "Öffnen des Menüs "Dienste" im vorangehenden Absatz in diesem Kapitel).
- 2 **[Zurücksetzen]** wählen, und anschließend mit **[OK]** bestätigen.
	- » Auf dem Mobilteil wird eine Bestätigungsanfrage angezeigt.
- 3 Drücken Sie zur Bestätigung die Taste [OK].
	- » Alle Einstellungen werden zurückgesetzt.

### Tipp

• Weitere Informationen zu den Standardeinstellungen finden Sie im Abschnitt "Standardeinstellungen".

# <span id="page-51-0"></span>16 Babyphone

Ihr Telefon unterstützt die Babyphonefunktion. Dabei wird eine Benachrichtigung gesendet, wenn die eingestellte Lautstärkegrenze überschritten wird. Sie können über das Mobilteil auf das Babyphonemenü zugreifen

#### Hinweis

• Die Babyphone-Funktion ist nur bei Modellen mit mehreren Mobilteilen verfügbar.

### <span id="page-51-1"></span>Aktivieren/Deaktivieren des **Babyphones**

Wählen Sie [Menü] > 8 > [Aktivieren], und bestätigen Sie anschließend mit [OK].

» Der Babyphonemodus ist aktiviert.

### Tipp

• Um das Babyphonemenü zu verlassen, drücken Sie <sup>~</sup>.

#### **Hinweis**

• Wenn der Babyphonemodus aktiviert ist, klingelt das Babymobilteil bei eingehenden Anrufen nicht.

### <span id="page-51-2"></span>Versenden einer **Benachrichtigung**

Sie können anderen Mobilteilen oder einem externen Anschluss eine Benachrichtigung schicken.

#### <span id="page-51-3"></span>Versenden an andere Mobilteile

- 1 Wählen Sie [Menü] >  $\otimes$  > [Warnung] an] > [Verbindung], und bestätigen Sie anschließend mit [OK].
- 2 Wählen Sie die Mobilteilnummer aus, und bestätigen Sie mit [OK].

#### <span id="page-51-4"></span>Versenden an einen externen Anschluss

- **1** Wählen Sie [Menü] >  $\otimes$  > [Warnung] an] > [Ext. Verbind.], und bestätigen Sie anschließend mit [OK].
- 2 Geben Sie eine Telefonnummer ein, und bestätigen Sie mit [OK].

### <span id="page-51-5"></span>Empfindlichkeitsregelung

- 1 Wählen Sie [Menü] >  $\otimes$  > [Baby-Level], und bestätigen Sie anschließend mit [OK].
- 2 Wählen Sie eine neue Einstellung aus, und bestätigen Sie mit [OK].
	- » Die Einstellung wird gespeichert.

## <span id="page-52-0"></span>17 Anrufbeantworter

Das Telefon enthält einen Anrufbeantworter, der nicht entgegengenommene Anrufe aufzeichnet. Standardmäßig befindet sich der Anrufbeantworter im Modus **[Příj. a zázn.]**. Sie können auch von einem entfernten Standort auf den Anrufbeantworter zugreifen und die Einstellungen über das Anrufbeantwortermenü auf dem Mobilteil ändern.

Die LED-Anzeige auf der Basisstation leuchtet auf, wenn der Anrufbeantworter eingeschaltet ist.

### <span id="page-52-1"></span>Ein-/Ausschalten des Anrufbeantworters

Sie können den Anrufbeantworter über das Mobilteil oder die Basisstation ein- bzw. ausschalten.

### <span id="page-52-2"></span>Über das Mobilteil

- 1 Wählen Sie [Menü]  $> 2$ [Antwortmodus], und bestätigen Sie anschließend mit [OK]. Dann können Sie aus den unten aufgeführten Optionen auswählen:
	- Um den Anrufbeantworter einzuschalten, wählen Sie entweder [Příj. a zázn.] oder [Nur antworten] aus.
	- Um den Anrufbeantworter auszuschalten, wählen Sie [Aus] aus.
- 2 Bestätigen Sie mit [OK]. » Die Einstellung wird gespeichert.

#### <span id="page-52-3"></span>Über die Basisstation

Drücken Sie im Standbymodus die Taste O, um den Anrufbeantworter zu (de)aktivieren.

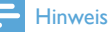

• Wenn der Anrufbeantworter eingeschaltet ist, werden Anrufe nach einer bestimmten Anzahl an Klingeltönen (basierend auf der Klingelverzögerungseinstellung) vom Anrufbeantworter übernommen.

### <span id="page-52-4"></span>Einstellen der Sprache des **Anrufbeantworters**

#### **Hinweis**

• Diese Funktion ist nur für Modelle verfügbar, die mehrere Sprachen unterstützen.

Die Sprache des Anrufbeantworters ist die Sprache, die für die Bandansage verwendet wird.

- 1 Wählen Sie [Menü] >  $\blacksquare$  > [Ansagesprache], und bestätigen Sie anschließend mit [OK].
- 2 Wählen Sie eine Sprache aus, und bestätigen Sie anschließend mit [OK].
	- » Die Einstellung wird gespeichert.

### <span id="page-52-5"></span>Einstellen des Antwortmodus

Sie können den Anrufbeantworter so einstellen, dass die Anrufer Nachrichten hinterlassen können. Wählen Sie [Příj. a zázn.], wenn Anrufer Nachrichten hinterlassen sollen. Wählen Sie [Nur antworten], wenn Anrufer keine Nachrichten hinterlassen sollen.

- 1 Wählen Sie [Menü] >  $\blacksquare$  > [Antwortmodus], und bestätigen Sie anschließend mit [OK].
- 2 Wählen Sie einen Antwortmodus aus, und bestätigen Sie mit [OK].
	- » Die Einstellung wird gespeichert.

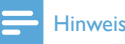

• Wenn der Speicher voll ist, wechselt der Anrufbeantworter automatisch in den Modus [Nur antworten].

### <span id="page-53-0"></span>Bandansagen

Die Bandansage ist die Nachricht, die der Anrufer hört, wenn der Anrufbeantworter das Gespräch entgegennimmt. Der Anrufbeantworter bietet zwei standardmäßige Bandansagen bzw. Modi: [Příj. a zázn.] und [Nur antworten].

### <span id="page-53-1"></span>Aufnehmen einer Bandansage

Die Höchstlänge der Bandansage, die Sie aufzeichnen können, beträgt drei Minuten. Die neu aufgezeichnete Bandansage ersetzt automatisch die alte Bandansage.

- 1 Wählen Sie [Menü]  $> 2$  > [Ansage], und bestätigen Sie anschließend mit [OK].
- 2 Wählen Sie [Příj. a zázn.] oder [Nur antworten], und bestätigen Sie anschließend mit [OK].
- **3** [Neu aufzeichn.] wählen, und anschließend mit [OK] bestätigen.
- 4 Die Aufnahme beginnt nach dem Piepton.<br>5 Drücken Sie die Taste **FOK1** um die
- Drücken Sie die Taste [OK], um die Aufnahme anzuhalten. Ansonsten wird die Aufnahme nach 3 Minuten beendet.
	- » Sie können die neu aufgenommene Bandansage über das Mobilteil wiedergeben.

**Hinweis** 

• Stellen Sie sicher, dass Sie nah am Mikrofon sprechen, wenn Sie eine Bandansage aufnehmen.

#### <span id="page-53-2"></span>Wiedergeben der Bandansage

- 1 Wählen Sie [Menü]  $> 2$  > [Ansage], und bestätigen Sie anschließend mit [OK].
- $2$  Wählen Sie **[Příj. a zázn.]** oder **[Nur** antworten], und bestätigen Sie anschließend mit [OK].
- **3** [Abspielen] wählen, und anschließend mit [OK] bestätigen.
	- » Sie können die aktuelle Bandansage wiedergeben.

#### Hinweis

• Sie können die Bandansage nicht mehr anhören, wenn Sie einen eingehenden Anruf annehmen.

### <span id="page-53-3"></span>Wiederherstellen der Standard-**Bandansage**

- 1 Wählen Sie [Menü]  $> 2$  > [Ansage], und bestätigen Sie anschließend mit [OK].
- 2 Wählen Sie [Příj. a zázn.] oder [Nur antworten], und bestätigen Sie anschließend mit [OK].
- $3$  [Std verwend.] wählen, und anschließend mit **[OK]** bestätigen.
	- » Sie werden über die Anzeige auf dem Mobilteil aufgefordert, Ihre Auswahl zu bestätigen.
- 4 Drücken Sie zur Bestätigung die Taste [OK].
	- » Die Standard-Bandansage wird wiederhergestellt.

### <span id="page-53-4"></span>Eingehende Nachrichten

Jede Nachricht kann bis zu drei Minuten lang sein. Wenn Sie neue Nachrichten erhalten haben, blinkt auf dem Anrufbeantworter die Nachrichten-LED, und auf dem Mobilteil wird eine Benachrichtigung angezeigt.

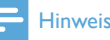

• Wenn Sie das Telefon abheben, während der Anrufer eine Nachricht hinterlässt, wird die Aufnahme beendet, und Sie können direkt mit dem Anrufer sprechen.

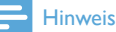

• Wenn der Speicher voll ist, wechselt der Anrufbeantworter automatisch in den Modus [Nur antworten]. Löschen Sie alte Nachrichten, um neue aufzeichnen zu können.

### <span id="page-54-0"></span>Wiedergeben der eingehenden **Nachrichten**

Sie können die eingegangenen Nachrichten in der Reihenfolge wiedergeben, in der sie aufgezeichnet wurden.

#### <span id="page-54-1"></span>Von der Basisstation

- Um die Wiedergabe zu starten/beenden, drücken Sie **>**
- Um die Lautstärke einzustellen, drücken Sie  $\ket{\ket{0}}$  /  $\ket{\ket{0}}$
- Um die vorherige Nachricht wiederzugeben, drücken Sie [Option] > [Zurück].
- Um die aktuelle Nachricht wiederzugeben, drücken Sie [Option] > [Wiederholen].
- Um die nächste Nachricht wiederzugeben, drücken Sie [Option] > [Weiterleiten].
- Um die aktuelle Nachricht zu löschen, drücken Sie ñ

#### Hinweis

• Gelöschte Nachrichten können nicht wiederhergestellt werden.

#### <span id="page-54-2"></span>Vom Mobilteil

Wählen Sie [Menü] >  $\frac{1}{2}$  > [Abspielen], und bestätigen Sie anschließend mit [OK].

- » Die neuen Nachrichten werden wiedergegeben. Wenn keine neuen Nachrichten vorhanden sind, werden die alten Nachrichten wiedergegeben.
- Drücken Sie [Zurück], um die Wiedergabe zu beenden.
- Drücken Sie die Taste [Option], um das Optionsmenü aufzurufen.
- Drücken Sie ▲ / ▼, um die Lautstärke zu erhöhen/verringern.

#### <span id="page-54-3"></span>Löschen einer eingehenden Nachricht

#### <span id="page-54-4"></span>Von der Basisstation

Drücken Sie während der Wiedergabe der Nachricht ñ

» Die aktuelle Nachricht wird gelöscht.

#### <span id="page-54-5"></span>Vom Mobilteil

- 1 Drücken Sie während der Wiedergabe der Nachricht [Option], um das Optionsmenü aufzurufen.
- **2** [Löschen] wählen, und anschließend mit [OK] bestätigen.
	- » Die aktuelle Nachricht wird gelöscht.

#### <span id="page-54-6"></span>Löschen aller alten eingegangenen **Nachrichten**

#### <span id="page-54-7"></span>Von der Basisstation

Halten Sie im Standbymodus ū gedrückt.

» Alle alten Nachrichten werden endgültig gelöscht.

#### <span id="page-54-8"></span>Vom Mobilteil

1 Wählen Sie [Menü] >  $\blacksquare$  > [Alle löschen], und bestätigen Sie anschließend mit .[OK]

- » Sie werden über die Anzeige auf dem Mobilteil aufgefordert, Ihre Auswahl zu bestätigen.
- 2 Drücken Sie zur Bestätigung die Taste [OK].
	- » Alle alten Nachrichten werden endgültig gelöscht.

#### **Hinweis**

• Sie können nur bereits abgerufene Nachrichten löschen. Gelöschte Nachrichten können nicht wiederhergestellt werden.

#### <span id="page-55-0"></span>Anrufüberwachung

Sie können den Anrufer hören, während er eine Nachricht hinterlässt. Drücken Sie die Taste , um den Anruf entgegenzunehmen.

#### <span id="page-55-1"></span>Von der Basisstation

Drücken Sie (1) / (1), um während der Anrufüberwachung die Lautstärke einzustellen. Mit der niedrigsten Lautstärkestufe wird die Anrufüberwachung deaktiviert.

#### <span id="page-55-2"></span>Einstellen der Tonqualität der **Nachricht**

Sie können die Tonqualität der Nachrichten anpassen, die auf dem Anrufbeantworter gespeichert sind.

- 1 Wählen Sie [Menü] >  $\blacksquare$  > [Nachr. qualität], und bestätigen Sie anschließend mit [OK].
- 2 Wählen Sie die neue Einstellung aus, und bestätigen Sie mit [OK].
	- » Die Einstellung wird gespeichert.

#### Hinweis

• Die Tonqualität kann nur vor Aufnahmestart angepasst werden.

#### <span id="page-55-3"></span>Einstellen der Klingelverzögerung

Sie können einstellen, wie oft das Telefon klingeln soll, bevor der Anruf zum Anrufbeantworter weitergeleitet wird.

- 1 Wählen Sie [Menü] >  $\blacksquare$  > [Klingelverzög.], und bestätigen Sie anschließend mit [OK].
- 2 Wählen Sie eine neue Einstellung aus, und bestätigen Sie mit [OK].
	- » Die Einstellung wird gespeichert.

#### Hinweis

• Um diese Funktion nutzen zu können, müssen Sie sicherstellen, dass der Anrufbeantworter aktiviert ist.

### Tipp

• Wenn Sie von einem entfernten Standort auf den Anrufbeantworter zugreifen, sollten Sie für die Klingelverzögerung den Modus[Sparfunktion] auswählen. Dies ist eine kosteneffektive Möglichkeit zum Verwalten Ihrer Nachrichten. Wenn neue Nachrichten vorhanden sind, nimmt der Anrufbeantworter den Anruf nach drei Klingeltönen an. Wenn keine Nachrichten gespeichert sind, nimmt er ihn nach fünf Klingeltönen an.

#### <span id="page-55-4"></span>Zugriff von einem entfernten Standort

Sie können den Anrufbeantworter auch bedienen, wenn Sie nicht zu Hause sind. Rufen Sie einfach über ein Tontelefon Ihr Telefon an, und geben Sie den vierstelligen PIN-Code ein.

#### **Hinweis**

• Die PIN für den Zugriff von einem entfernten Standort entspricht der System-PIN. Die voreingestellte PIN lautet 0000.

### <span id="page-56-0"></span>Ändern des PIN-Codes

- $1$  Wählen Sie [Menü] >  $\text{m}$  > [Fernabfrage] > [PIN ändern], und bestätigen Sie anschließend mit [OK].
- 2 Geben Sie die alte PIN ein, und bestätigen Sie mit [OK].
- 3 Geben Sie die neue PIN ein, und bestätigen Sie mit [OK].
- 4 Geben Sie die neue PIN erneut ein, und bestätigen Sie mit [OK].
	- » Die Einstellung wird gespeichert.

#### <span id="page-56-1"></span>Aktivieren/Deaktivieren des Zugriffs von einem entfernten Standort

Sie können den Zugriff von einem entfernten Standort auf den Anrufbeantworter zulassen oder sperren.

- 1 Wählen Sie [Menü]  $> \Xi$  > [Fernabfrage], und bestätigen Sie anschließend mit [OK].
- 2 Wählen Sie [Aktivieren]/[Deaktivieren], und bestätigen Sie anschließend mit [OK]. » Die Einstellung wird gespeichert.

#### <span id="page-56-2"></span>Zugreifen von einem entfernten Standort auf den Anrufbeantworter

- 1 Rufen Sie Ihr Telefon über ein Tontelefon an.
- 2 Wenn Sie die Bandansage hören, drücken  $Sie$ #.
- 3 Geben Sie Ihren PIN-Code ein.
	- » Jetzt haben Sie Zugriff auf Ihren Anrufbeantworter und können neue Nachrichten abrufen.

#### **Hinweis**

• Sie haben zwei Versuche, den korrekten PIN-Code einzugeben, bevor Ihr Telefon die Verbindung beendet.

 $4$  Drücken Sie auf eine Taste, um eine Funktion auszuführen. Eine Liste der Funktionen, die bei einem Zugriff von einem entfernten Standort verfügbar sind, finden Sie in der folgenden Tabelle.

#### Hinweis

• Wenn keine Nachricht vorhanden ist, beendet das Telefon die Verbindung automatisch, wenn Sie 8 Sekunden lang keine Taste drücken.

#### <span id="page-56-3"></span>Befehle für den Zugriff von einem entfernten Standort

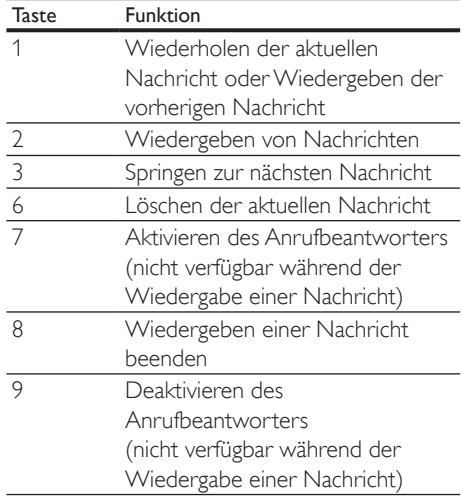

## <span id="page-57-0"></span>18 Standardeinstellungen

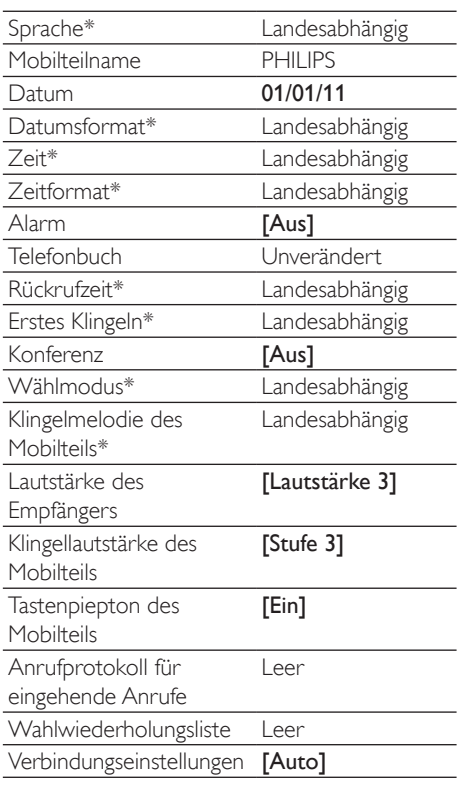

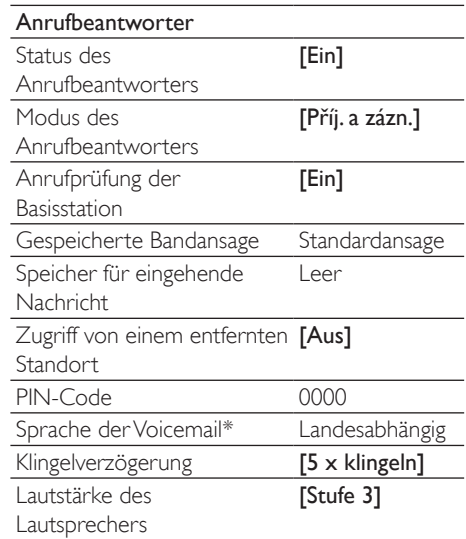

#### Hinweis

• \*Landesabhängige Funktionen

## <span id="page-58-0"></span>19 Technische **Capacause State 1998** Sei 40 °C Daten

#### **Display**

Farbdisplay mit 64 Farben

#### Allgemeine Telefonfunktionen

- Dualmodus für Namen- und Nummernidentifizierung
- Konferenzschaltungen und **Sprachnachrichten**
- Intercom
- Maximale Gesprächszeit: 22 Stunden

#### Telefonbuch, Wahlwiederholungsliste und Anrufprotokoll

- Telefonbuch mit 200 Einträgen für das Festnetz, 500 Einträgen für Mobiltelefon 1 und 500 Einträgen für Mobiltelefon 2.
- Wahlwiederholungsliste mit 20 Einträgen
- Anrufprotokoll mit 50 Einträgen

#### Akku

• Ni-MH AAA 1,2V, 750 mAh

#### Netzteil

#### Basisstation

- SSW-2207XX, Eingangsleistung: 230V, 50 Hz, 0,2 A, Ausgangsleistung: 5,5V, 1,5 A Ladegerät
- SSW-2095XX-1, Eingangsleistung 100 240V, 50/60 Hz, 0,2 A, Ausgangsleistung: 5V, 600 mA

#### **Stromverbrauch**

Stromverbrauch im Standbymodus: ca. 1,2 W

#### Gewicht und Abmessungen

- Mobilteil: 117,4 Gramm
- $167.5 \times 49.3 \times 27$  mm  $(H \times B \times T)$
- Basisstation: 376,2 Gramm
- $57,3 \times 243,5 \times 109,7$  mm  $(H \times B \times T)$
- Ladegerät: 56,8 Gramm
- 94,47  $\times$  82,03  $\times$  53,04 mm (H  $\times$  B  $\times$  T)

#### **Temperaturbereich**

- Betrieb: 0 bis 35 °C
- Lagerung: -20 bis 45 °C

#### Relative Luftfeuchtigkeit

• Betrieb: Bis zu 90 % bei 40 °C

## <span id="page-59-0"></span>20 Hinweis

### <span id="page-59-1"></span>Konformitätserklärung

Philips Consumer Lifestyle, Accessories, erklärt hiermit, dass das Modell SE888 die notwendigen Anforderungen und die anderen relevanten Bestimmungen der Richtlinie 1999/5/EG erfüllt. Die Konformitätserklärung finden Sie unter www.p4c.philips.com.

Dieses Produkt wurde gemäß der europäischen R&TTE-Richtlinie 1999/5/EC konzipiert, getestet und gefertigt. Unter Einhaltung dieser Richtlinie kann dieses Produkt in den folgenden Ländern genutzt werden:

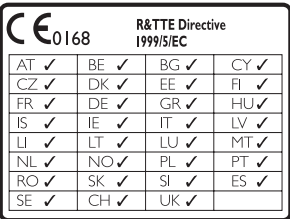

### <span id="page-59-2"></span>Einhaltung des GAP-**Standards**

Der GAP-Standard garantiert, dass alle DECT™-GAP-Mobilteile und - Basisstationen unabhängig vom Hersteller einen Mindestbetriebsstandard einhalten. Das Mobilteil und die Basisstation sind mit GAP kompatibel und garantieren deshalb folgende Mindestfunktionen: Registrieren eines Mobilteils, Herstellen eines Freizeichens, Tätigen und Empfangen eines Anrufs. Wenn Sie die Geräte zusammen mit Elementen anderer Hersteller verwenden, stehen die erweiterten Funktionalitäten möglicherweise nicht zur Verfügung. Um dieses Mobilteil mit einer GAP-kompatiblen Basisstation eines anderen Herstellers zu verwenden, halten Sie sich

zunächst an die Anweisungen des Herstellers. Folgen Sie anschließend der Vorgehensweise in diesem Handbuch für die Registrierung eines Mobilteils. Um ein Mobilteil eines anderen Herstellers an der Basisstation zu registrieren, aktivieren Sie den Registrierungsmodus der Basisstation, und halten Sie sich anschließend an die Anweisungen des Mobilteil-Herstellers.

### <span id="page-59-3"></span>Elektromagnetische **Verträglichkeit**

Koninklijke Philips Electronics N.V. produziert und vertreibt viele Endkundenprodukte, die, wie jedes elektronische Gerät im Allgemeinen, elektromagnetische Signale aussenden und empfangen können.

Eines der grundsätzlichen

Unternehmensprinzipien von Philips ist es, für unsere Produkte alle notwendigen Gesundheitsund Sicherheitsmaßnahmen zu ergreifen, um allen anwendbaren rechtlichen Anforderungen zu entsprechen und die zum Zeitpunkt der Herstellung des Produkts anwendbaren EMV-Normen in vollem Maße einzuhalten. Philips verpflichtet sich, Produkte zu entwickeln, herzustellen und zu vertreiben, die keine gesundheitlichen Probleme hervorrufen. Philips kann wissenschaftlichen Studien zufolge bestätigen, dass die Produkte von Philips bei ordnungs- und zweckgemäßem Gebrauch sicher sind.

Philips spielt eine aktive Rolle in der Entwicklung der internationalen EMF- und Sicherheitsstandards, sodass Philips auch weiterhin die neuesten Entwicklungen der Standardisierung so früh wie möglich in seine Produkte integrieren kann.

### <span id="page-59-4"></span>Entsorgung von Altgeräten und Batterien

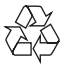

Ihr Gerät wurde unter Verwendung hochwertiger Materialien und Komponenten entwickelt und hergestellt, die recycelt und wiederverwendet werden können.

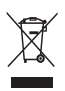

Befindet sich dieses Symbol (durchgestrichene Abfalltonne auf Rädern) auf dem Gerät, bedeutet dies, dass für dieses Gerät die Europäische Richtlinie 2002/96/EG gilt. Informieren Sie sich über die örtlichen Bestimmungen zur getrennten Sammlung elektrischer und elektronischer Geräte. Richten Sie sich nach den örtlichen Bestimmungen und entsorgen Sie Altgeräte nicht über Ihren Hausmüll.

Durch die korrekte Entsorgung Ihrer Altgeräte werden Umwelt und Menschen vor möglichen negativen Folgen geschützt.

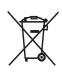

Ihr Produkt enthält Batterien, die der Europäischen Richtlinie 2006/66/EG unterliegen. Diese dürfen nicht mit dem normalen Hausmüll entsorgt werden.

Bitte informieren Sie sich über die örtlichen Bestimmungen zur gesonderten Entsorgung von Batterien, da durch die korrekte Entsorgung Umwelt und Menschen vor möglichen negativen Folgen geschützt werden.

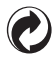

Ist ein Produkt mit diesem Logo gekennzeichnet, bedeutet dies, dass eine entsprechende Gebühr an das Recyclingprogramm des jeweiligen Landes gezahlt wurde.

#### Umweltinformationen

Auf überflüssige Verpackung wurde verzichtet. Die Verpackung kann leicht in drei Materialtypen getrennt werden: Pappe (Karton), Styropor (Polsterung) und Polyethylen (Beutel, Schaumstoff-Schutzfolie).

Ihr Gerät besteht aus Werkstoffen, die wiederverwendet werden können, wenn das Gerät von einem spezialisierten Fachbetrieb demontiert wird. Bitte beachten Sie die örtlichen Vorschriften zur Entsorgung von Verpackungsmaterial, verbrauchten Batterien und Altgeräten.

### <span id="page-60-0"></span>Marken

Die Marken sind Eigentum von Koninklijke Philips Electronics N.V. oder der jeweiligen Inhaber. Die Marke Bluetooth und die entsprechenden Logos sind Eigentum von Bluetooth SIG, Inc., und ihre Verwendung durch Koninklijke Philips Electronics N.V. erfolgt unter Lizenz.

iPhone ist eine eingetragene Marke von Apple Inc. in den Vereinigten Staaten und in anderen Ländern.

## <span id="page-61-0"></span>21 Häufig gestellte Fragen (FAQ)

#### Auf dem Bildschirm werden keine Balken für die Signalstärke angezeigt.

- Das Mobilteil befindet sich außerhalb des Empfangsbereichs. Verwenden Sie es näher an der Basisstation.
- Wenn auf dem Mobilteil [Abmelden] angezeigt wird, setzen Sie das Mobilteil auf die Basisstation, bis der Balken für die Signalstärke angezeigt wird.

### **Tipp**

• Weitere Informationen erhalten Sie im Abschnitt "Anmelden/Anmeldung der Mobilteile" unter "Dienste".

#### Ich kann mein Mobiltelefon nicht aufladen.

- Vergewissern Sie sich, dass das iPhone-USB-Ladekabel oder Micro-USB-Ladekabel richtig angeschlossen ist. SE888 unterstützt hauptsächlich das Aufladen eines einzelnen Mobiltelefons. Wenn zwei Mobiltelefone an SE888 angeschlossen sind und die aufzuladende Akkuladekapazität insgesamt über dem Grenzwert liegt, wird eine Nachricht angezeigt. In diesem Fall müssen Sie ein Mobiltelefon von der Akkuladefunktion trennen.
- Wenn Sie das Mobiltelefon immer noch nicht aufladen können, selbst nachdem Sie eines der zwei Mobiltelefone entfernt haben, trennen Sie alle Mobiltelefone von der Akkuladefunktion. Schließen Sie dann eines der Mobiltelefone wieder an SE888 an, und versuchen Sie es erneut.
- SE888 unterstützt hauptsächlich das Aufladen von iPhones und von Mobiltelefonen, die dem EU-Standard für das Aufladen von Mobiltelefonen entsprechen. Wenn Ihr Mobiltelefon nicht mit SE888 aufgeladen werden kann, liegt

dies daran, dass Ihr Mobiltelefon den EU-Standard nicht unterstützt.

- Die Liste der Mobiltelefone, die von SE888 aufgeladen werden können, finden Sie im Dokument Charging compatibility list for SE888.pdf auf der CD-ROM oder unter http://www.philips.com/support.
- Prüfen und aktualisieren Sie das Betriebssystem Ihres Mobiltelefons bzw. iPhones.

#### Ich kann weder das SE888 mit meinem Mobiltelefon koppeln noch das Telefonbuch oder das Anrufprotokoll synchronisieren.

- Die Liste der Mobiltelefone, die mit SE888 kompatibel sind, finden Sie im Dokument Bluetooth compatibility list for SE888.pdf auf der CD-ROM oder unter http://www. philips.com/support .
- Wenn die Liste der Bluetooth-Geräte voll ist, entfernen Sie den Mobiltelefon- /Computernamen, bevor Sie mit der Kopplung beginnen.
- Wenn der Name SE888 bereits auf Ihrem Mobiltelefon vorhanden ist, müssen Sie diesen von Ihrem Mobiltelefon entfernen. Dann können Sie die Kopplung erneut durchführen.
- Prüfen und aktualisieren Sie das Betriebssystem Ihres Mobiltelefons bzw. iPhones.

#### Mein Mobiltelefon bzw. iPhone kann keine automatische Verbindung zu SE888 herstellen.

- Die Liste der Mobiltelefone, die mit SE888 kompatibel sind, finden Sie im Dokument Bluetooth compatibility list for SE888.pdf auf der CD-ROM oder unter http://www. philips.com/support .
- Prüfen und aktualisieren Sie das Betriebssystem Ihres Mobiltelefons bzw. iPhones.

#### Ich kann meinen Computer nicht mit SE888 koppeln.

Die PC-Anwendungssoftware unterstützt nur Bluetooth-Geräte mit dem unten angegebenen Bluetooth-Protokolltreiber. Prüfen Sie Ihr Bluetooth-Gerät, und ändern Sie gegebenenfalls den Treiber.

- Kompatibel mit Microsoft Stack
- Broadcom Stack V 5.1.0.1700, V 5.1.0.2100 und 5.1.0.3500 Retail

#### Ich kann meinen Computer immer noch nicht mit SE888 koppeln, obwohl ich das Bluetooth-Gerät geändert habe.

Deaktivieren Sie das interne Computer-Bluetooth-Gerät. Weitere Informationen finden Sie im Benutzerhandbuch Ihres Computers. Installieren Sie dann ein externes Bluetooth-Gerät, das den oben angegebenen Bluetooth-Protokolltreiber unterstützt.

#### In der Telefonbuchliste werden unbekannte Textzeichen/Symbole angezeigt.

Normalerweise erkennt SE888 die Textzeichen/ Symbole, die im Abschnitt zu Text und Zahlen angegeben sind. Wenn weiterhin unbekannte Textzeichen/Symbole angezeigt werden, empfehlen wir eine Änderung in englischen Text.

#### Wie soll ich vorgehen, wenn ich keine zusätzlichen Mobilteile an der Basisstation registrieren kann?

Der Speicher der Basisstation ist voll. Deregistrieren Sie ungenutzte Mobilteile, und versuchen Sie es erneut.

#### Kein Wählton

- Prüfen Sie die Telefonanschlüsse.
- Das Mobilteil befindet sich außerhalb des Empfangsbereichs. Verwenden Sie es näher an der Basisstation.

#### Ich kann die Einstellungen meiner Voicemail nicht ändern.

Der Voicemail-Dienst wird von Ihrem Dienstanbieter verwaltet, nicht vom Telefon selbst. Wenden Sie sich an den Dienstanbieter, um die Einstellungen zu ändern.

#### Das Mobilteil in dem Ladegerät lädt nicht auf.

- Vergewissern Sie sich, dass die Akkus richtig eingesetzt sind.
- Vergewissern Sie sich, dass das Mobilteil ordnungsgemäß auf das Ladegerät gesetzt wurde. Das Akkusymbol ist während des Ladevorgangs animiert.
- Stellen Sie sicher, dass der Docking-Ton aktiviert ist. Wenn das Mobilteil richtig auf die Basisstation gesetzt wird, ertönt ein Docking-Ton.
- Die Ladekontakte sind verschmutzt. Trennen Sie die Stromzufuhr, und reinigen Sie die Kontakte anschließend mit einem feuchten Tuch.
- Die Akkus sind defekt. Erwerben Sie bei Ihrem Händler neue Akkus.

#### Keine Anzeige

- Achten Sie darauf, dass die Akkus aufgeladen sind.
- Vergewissern Sie sich, dass eine Stromversorgung besteht und das Telefon verbunden ist.

#### Schlechter Ton (Knistern, Echo usw.)

- Das Mobilteil befindet sich beinahe außerhalb des Empfangsbereichs. Verwenden Sie es näher an der **Basisstation**
- Das Telefon empfängt Interferenzen von nahestehenden elektrischen Geräten. Entfernen Sie die Basisstation aus diesem Bereich.
- Das Telefon befindet sich zwischen dicken Wänden. Entfernen Sie die Basisstation aus diesem Bereich.

#### Das Mobilteil klingelt nicht.

Stellen Sie sicher, dass der Klingelton des Mobilteils aktiviert ist.

#### Die Anrufer-ID wird nicht angezeigt.

- Der Dienst ist nicht aktiviert. Wenden Sie sich an Ihren Dienstanbieter.
- Die Daten des Anrufenden werden unterdrückt oder sind nicht verfügbar.

#### **Hinweis**

• Wenn die oben genannten Lösungen das Problem nicht beheben, trennen Sie das Mobilteil und die Basisstation vom Strom. Schließen Sie das Telefon nach einer Minute wieder an, und versuchen Sie es erneut.

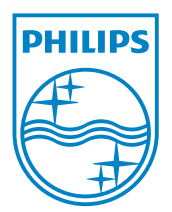

# **0168**

Be responsible **(1)** Respect copyrights

© 2011 Koninklijke Philips Electronics N.V. All rights reserved.

IFU\_SE888\_DE\_V2.0 WK12245